# R Markdown & LaTeX

Lecture 3

Louis SIRUGUE

M1 APE - Fall 2022

### Quick reminder

#### **The 3 core components of the ggplot() function**

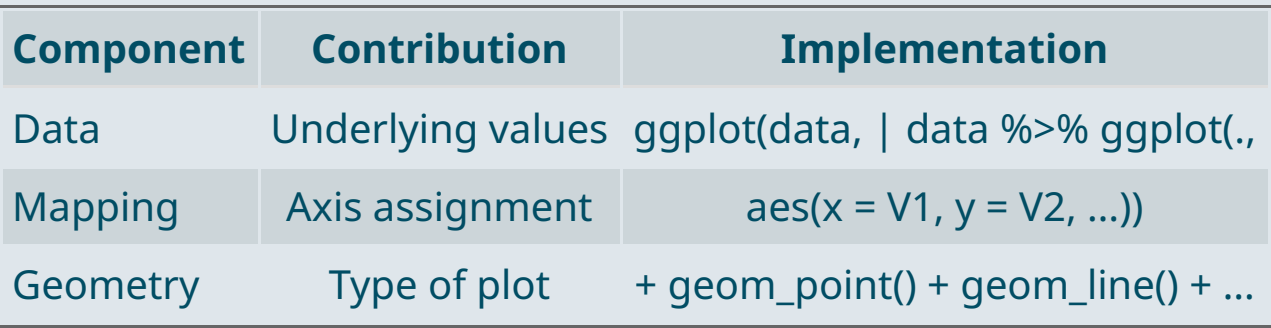

Any **other element** should be added with a + **sign**

```
ggplot(data, aes(x = V1, y = V2)) +geom_point() + geom_line() +
  anything_else()
```
## Quick reminder

#### **Main customization tools**

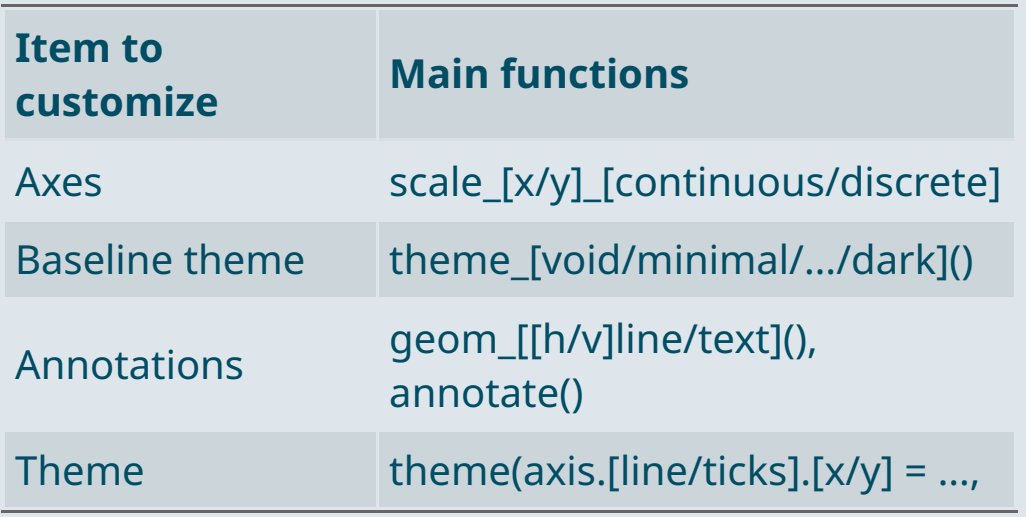

### **Main types of geometry**

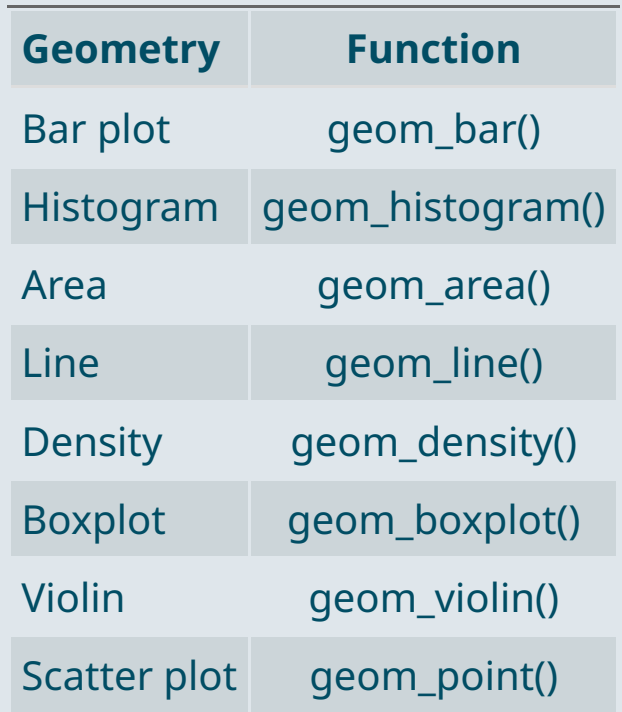

### Quick reminder

#### **Main types of aesthetics**

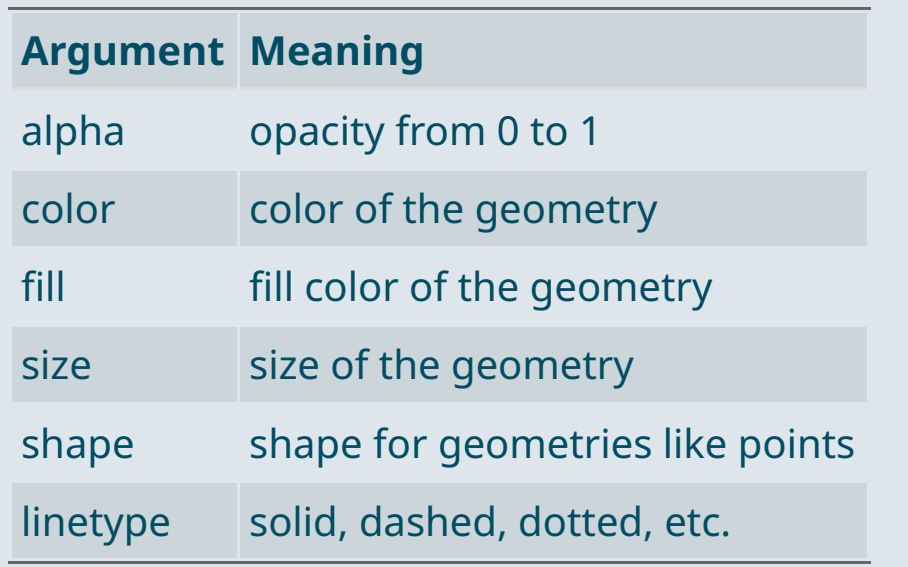

- If specified **in the geometry** It will apply uniformly to **all the geometry**
- If assigned to a variable **in aes** It will **vary with the variable** according to a scale documented in legend

ggplot(data,  $\text{aes}(x = V1, y = V2, \text{ size} = V3)) +$ geom\_point(color = "steelblue" , alpha = .6)

### Warm up practice

- Today we're going to use the *"Fichier des [prénoms"](https://www.insee.fr/fr/statistiques/2540004?sommaire=4767262)*
	- This is where the INSEE reports the **birth count** associated with **each first name in France**
	- It is **virtually exhaustive from 1946**, when the INSEE was founded

names <- read.csv("C:/User/Documents/fichier\_prenoms.csv", sep = ";", encoding = "UTF-8") str(names)

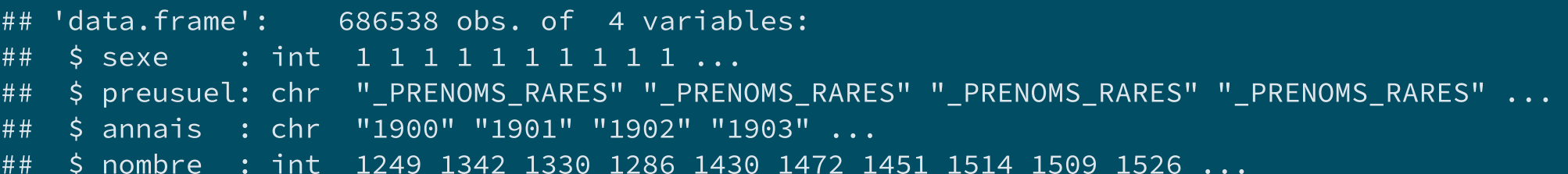

- **sexe** 1 for Male and 2 for Female
- preusuel**:** first name *(*\_PRENOMS\_RARES *gathers rare first names for anonymity considerations)*
- annais**:** birth year *(*XXXX *groups unknown birth years)*  $\bullet$
- nombre**:** number of newborns for the corresponding sex/name/year  $\bullet$

### Warm up practice

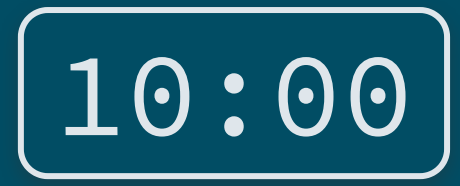

**1) Recode the** sexe **variable with** Male **and** Female **instead of** 1 **and** 2

**2) Filter out observations for which** annais **is** XXXX **and convert** annais **to numeric**

**3) Summarise your data into the total number of births per year**

**4) Plot the evolution of the number of births over time using a line geometry**

*You've got 10 minutes!*

**Load the necessary packages**

library(dplyr) library(ggplot2)

### **1) Recode the** sexe **variable with** Male **and** Female **instead of** 1 **and** 2

names %>% mutate(sexe = ifelse(sexe == 1, "Male" , "Female"))

#### **2) Filter out observations for which** annais **is** XXXX **and convert** annais **to numeric**

```
names %>%
  mutate(sexe = ifelse(sexe == 1,
"Male"
,
"Female")) %>%
 filter(annais != "XXXX") %>%
 mutate(annais = as.numeric(annais))
```
**3) Summarise your data into the total number of births per year**

```
names %>%
  mutate(sexe = ifelse(sexe == 1,
"Male"
,
"Female")) %>%
 filter(annais != "XXXX") %>%
 mutate(annais = as.numeric(annais)) %>%
 group_by(annais) %>%
 summarise(n = sum(nombre))
```

```
\# \# \# A tibble: 8 x 2
## annais n
## <dbl> <int>
## 1 1900 415040
## 2 1901 453456
## 3 1902 465791
## 4 1903 468810
## 5 1904 478962
## 6 1905 489697
## 7 1906 501745
## 8 1907 501025
```
**4) Plot the evolution of the number of births over time using a line geometry**

```
names %>%
  mutate(sexe = ifelse(sexe == 1,
"Male"
,
"Female")) %>%
 filter(annais != "XXXX") %>%
 mutate(annais = as.numeric(annais)) %>%
 group_by(annais) %>%
 summarise(n = sum(nombre)) %>%
 ggplot(aes(x = annais, y = n)) + geomline()
```
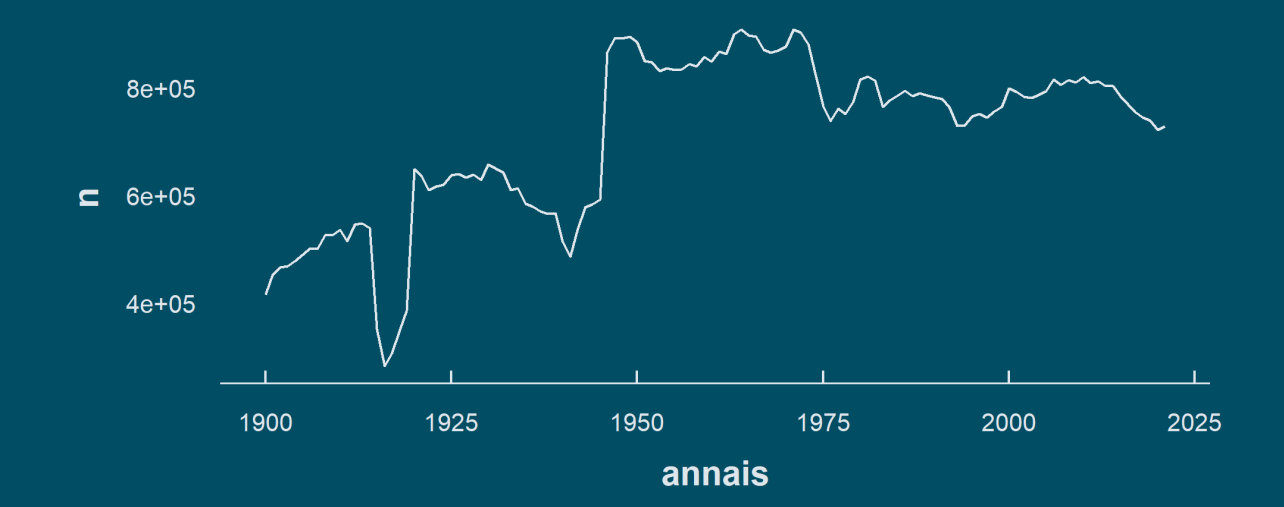

## Today we learn how to make reports with R Markdown!

#### **1. Basic principles**

- 1.1. What is R Markdown?
- 1.2. YAML header
- 1.3. Code chunks
- 1.4. Text formatting
- 1.5. Run and knit your code

#### **2. Useful features**

- 2.1. Inline code
- 2.2. Tables
- 2.3. Preset themes
- 2.4. Report parameters

#### **3. LaTeX for equations**

3.1. What is LaTeX? 3.2. LaTeX syntax 3.3. Large equations

### **4. Wrap up!**

## Today we learn how to make reports with R Markdown!

**1. Basic principles**

- 1.1. What is R Markdown?
- 1.2. YAML header
- 1.3. Code chunks
- 1.4. Text formatting
- 1.5. Run and knit your code

#### **1.1. What is R Markdown?**

- **R Markdown** is a type of document in which you can both **write/run R code** and **edit text**
- Here are some examples of R Markdown reports *(from my other course)*
	- Last year [homework](https://louissirugue.github.io/metrics_on_R/2021_homework1/correction.html)
	- Example of [research](https://louissirugue.github.io/metrics_on_R/project/example) project
	- o [Supplementary](https://louissirugue.github.io/metrics_on_R/2021_covariance_vs_correlation_with_code.html) material
	- Course [webpage](https://louissirugue.github.io/metrics_on_R/home.html) and material
- It is structured around **3 types of content**:
	- **Code chunks** to run and render the output
	- **Editable text** to display
	- **YAML metadata** for the R Markdown build process

#### ➜ *Let's go through them by creating our first R Markdown!*

#### **1.1. What is R Markdown?**

#### ➜ Click on **File > New File > Rmarkdown**

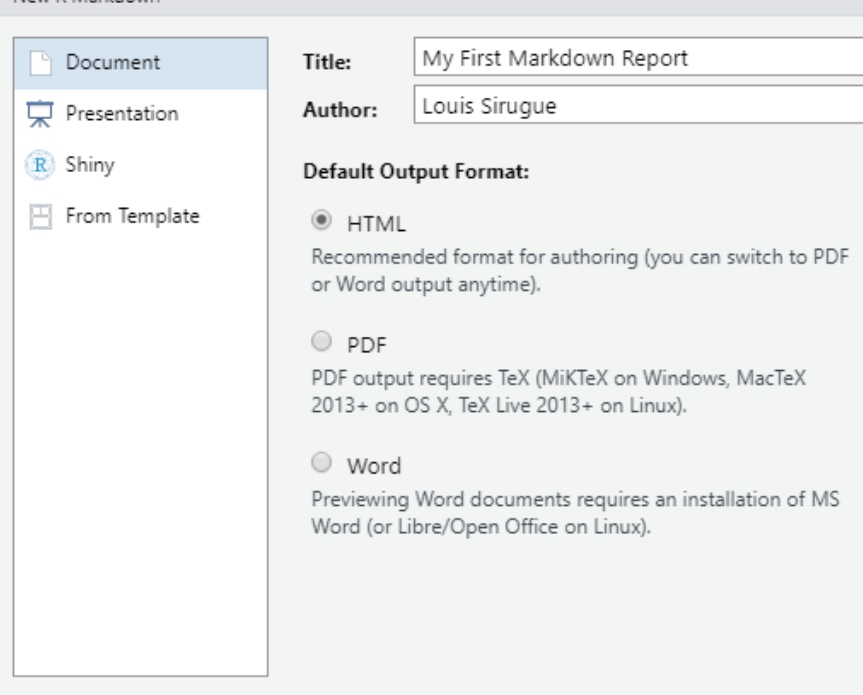

#### 1. Fill out the information and select **HTML**

New R Markdown

Cancel

OK

2. Click on **OK**

#### **1.1. What is R Markdown?**

It creates a **template** containing the **3 types of content**:

**YAML header** ➜

**Code chunks** ➜

Text →

*Let's go through them one by one!*

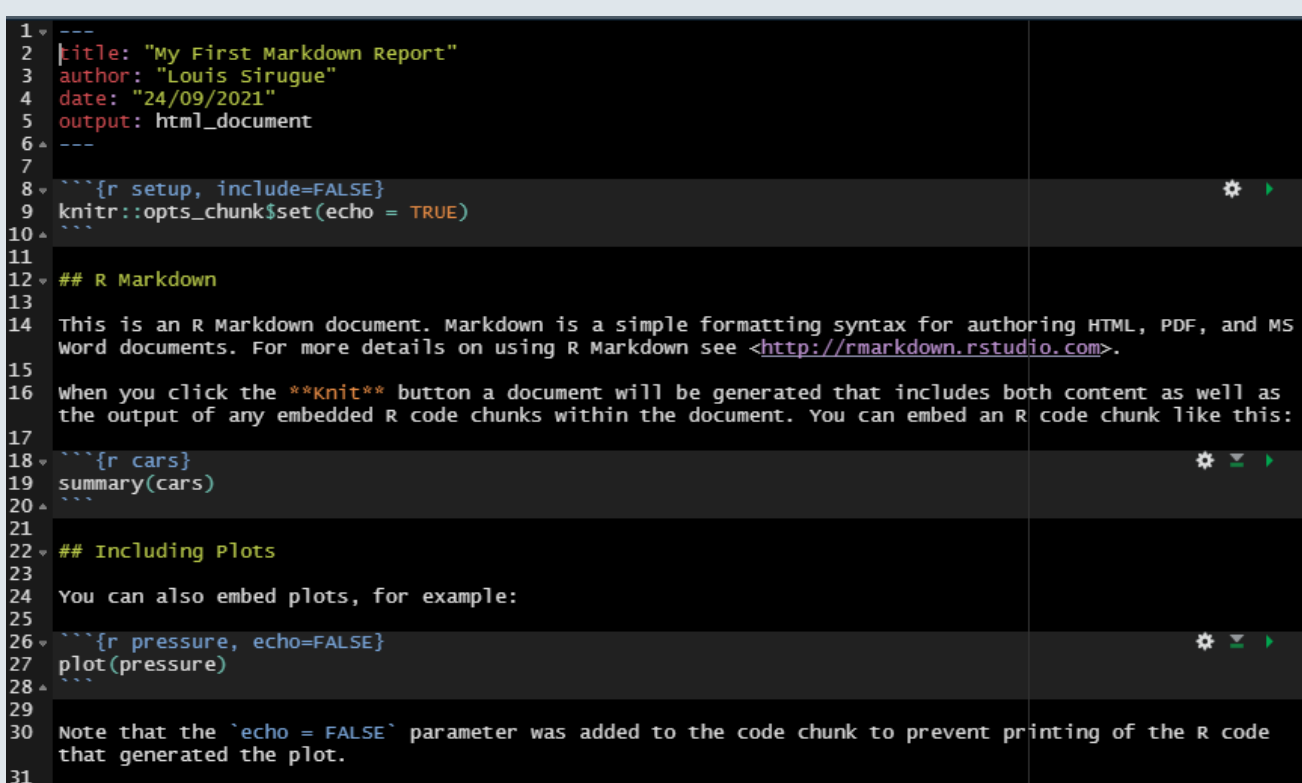

### **1.2. YAML header**

- The **YAML header** contains general information related to the **file configuration**:
	- Title/subtitle (in quotes)
	- Author (in quotes)
	- $\circ$  Date (in quotes)
	- Output type (html\_document/pdf\_document)
	- $\circ$  ...

---

 $- - -$ 

It should be specified at the **very beginning** of the document and surrounded by **three dashes** like so:

title: "My First Markdown Report" author: "Louis Sirugue" date: "24/09/2021" output: html\_document

#### **1.3. Code chunks**

- **Code chunks are blocks of R code** that can be run when working on and rendering the .Rmd file
- You can insert a code chunk using Ctrl + Alt + i or by typing the **backticks chunk delimiters** as follows

 $\cdots$  {r} 1+1  $\mathbf{x}^{\top}\mathbf{x}$ 

- When **rendering** the document, R will **execute** the code
	- Both the **code** and the **output** will appear in the document like so:

1+1

## [1] 2

### **1.3. Code chunks**

- The **content** to be **displayed** from the code chunk can be specified in **chunk options**
	- For instance, to display only the output and not the code chunk, you can set echo to FALSE

```
\cdots {r, echo = F}
1+1
\mathbf{X}^{\prime} is a set of \mathbf{X}
```
• And the output will only be

## [1] 2

• Instead of

1+1

#### **1.3. Code chunks**

### **Chunk options to know**

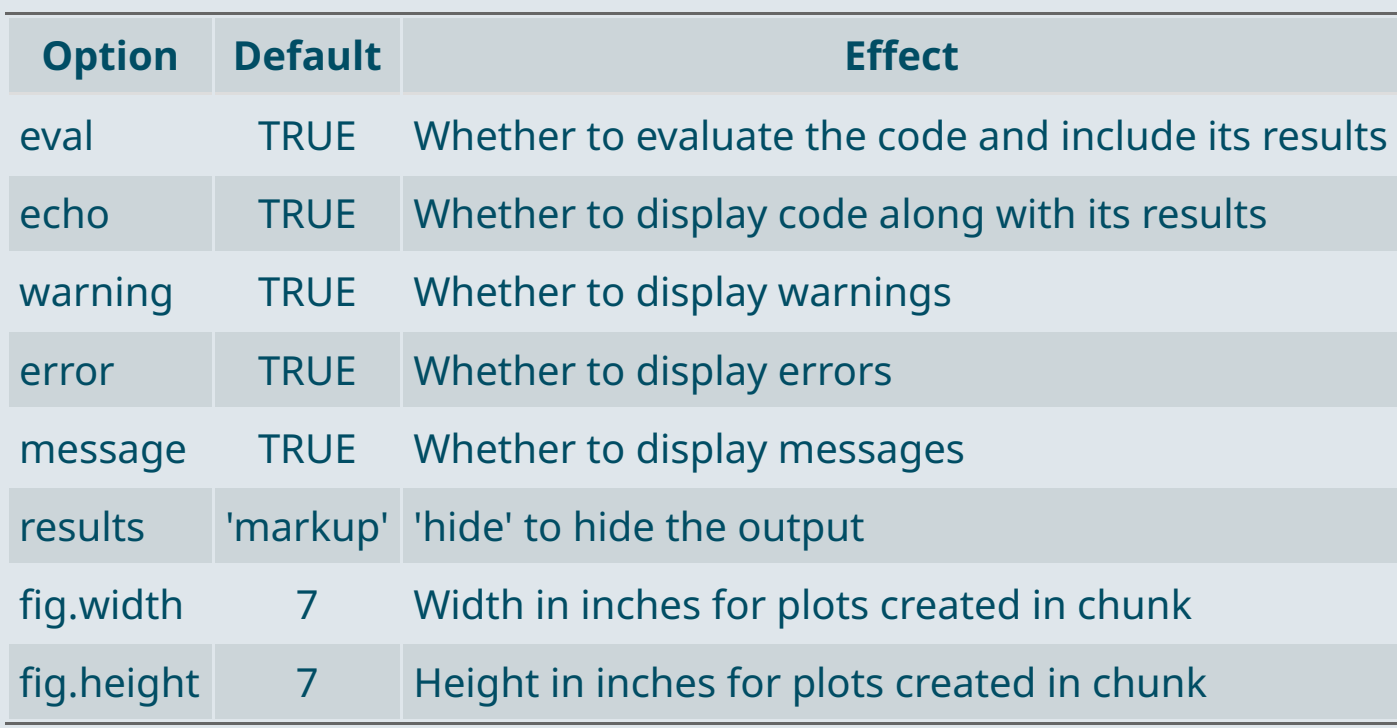

### **1.4. Text formatting**

- R Markdown is not only about rendering code but also about **writing** actual **text**
	- You can write **paragraphs** as you would normally do on a typical report
	- And R Markdown provides convenient ways to **format** your text
- Basic formatting includes:
	- $\circ$  Italics
	- Bold
	- Hyperlinks
	- <sup>o</sup> Headers
	- Block quotes
	- Un/ordered lists
	- $\circ$  ...
- Unlike most text editing software, in R Markdown **text formatting** isn't about clicking on dedicated buttons
	- It **relies on symbols** that should be written along with the text

### **1.4. Text formatting**

**Syntax**

Plain text

End a line with two spaces for line break

\*italics\*

\*\*bold\*\*

# Header 1

## Header 2

...

###### Header 6

[link](https://www.rstudio.com)

Plain text End a line with two spaces for line break *italics* **bold** Header 1 Header 2 ...

**Output**

**Header 6**

[link](https://www.rstudio.com/)

### **1 . 4 . Te x t fo rma t t ing**

**S ynt a x** > block quote Horizontal rule: \* unordered list  $\star$  item 2 + sub-item 1 + sub-item 2 1. ordered list 2. item 2

+ sub-item 1

\*\*\*

+ sub-item 2

# block quote

**Output** 

#### Horizontal rule:

- unordered lis t
- item 2<br> $\circ$  sub-item 1
	-
	- $\circ$  sub-item 2
- 1. ordered list
- 2. it e m
	- ı 2<br>sub-item 1
	- s u b -it e m 2

#### **1.5. Run and knit your code**

- To **execute** the content of a **code** chunk in R Markdown
	- **Click on the green play button** at the top right of the chunk
- You can also:
	- **Run all chunks above** the current chunk
	- **Run all chunks** from the Run drop down menu at the top right (or Ctrl+Alt+R)

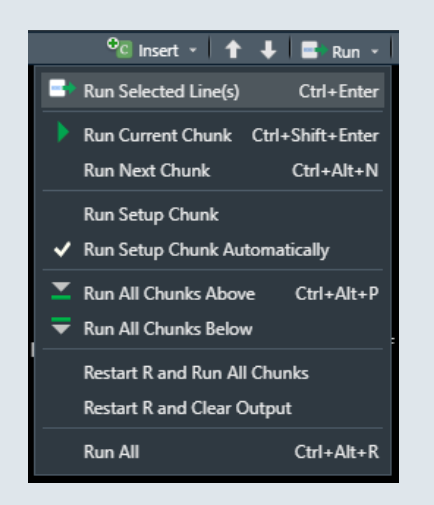

- To choose where the **output** must be **displayed**, click on the *"Options"* button
	- **Chunk output inline:** output displayed right below the chunk in the **source panel**
	- **Chunk output in console:** output displayed in **console panel**

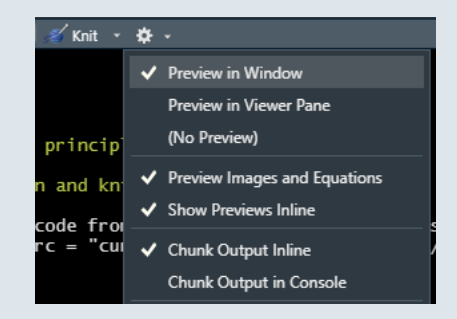

#### **1.5. Run and knit your code**

• To **render** an R Markdown file, click on the **knit button** K Knit (ctrl + shift + k)

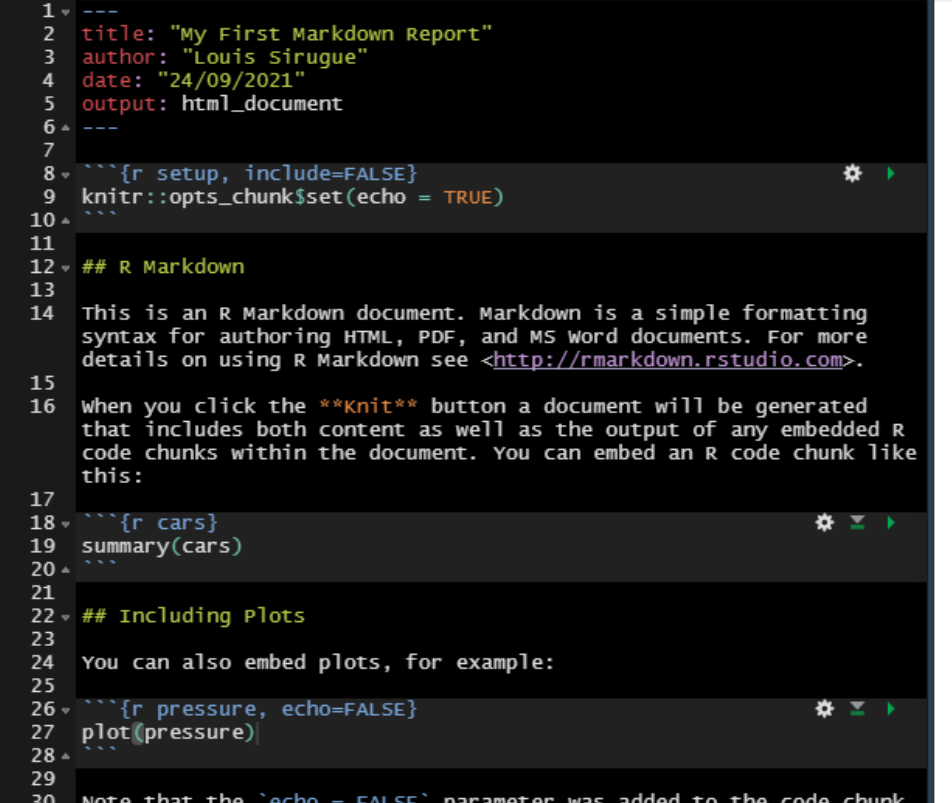

### My First Markdown Report

**Louis Sirugue** 24/09/2021

summary(cars)

#### R Markdown

This is an R Markdown document. Markdown is a simple formatting syntax for authoring HTML, PDF, and MS Word documents. For more details on using R Markdown see http://rmarkdown.rstudio.com.

When you click the Knit button a document will be generated that includes both content as well as the output of any embedded R code chunks within the document. You can embed an R code chunk like this:

## speed dist  $: 4.0$  Min.  $: 2.00$ Min. ## 1st Qu.:12.0 1st Qu.: 26.00 Median : 36.00 Median :15.0  $: 15.4$ Mean : 42.98 Mean ## 3rd Qu.: 56.00 ## 3rd Qu.:19.0  $##$  Max. :25.0 Max. :120.00

#### **1.5. Run and knit your code**

• To **render** an R Markdown file, click on the **knit button** KKnit (ctrl + shift + k)

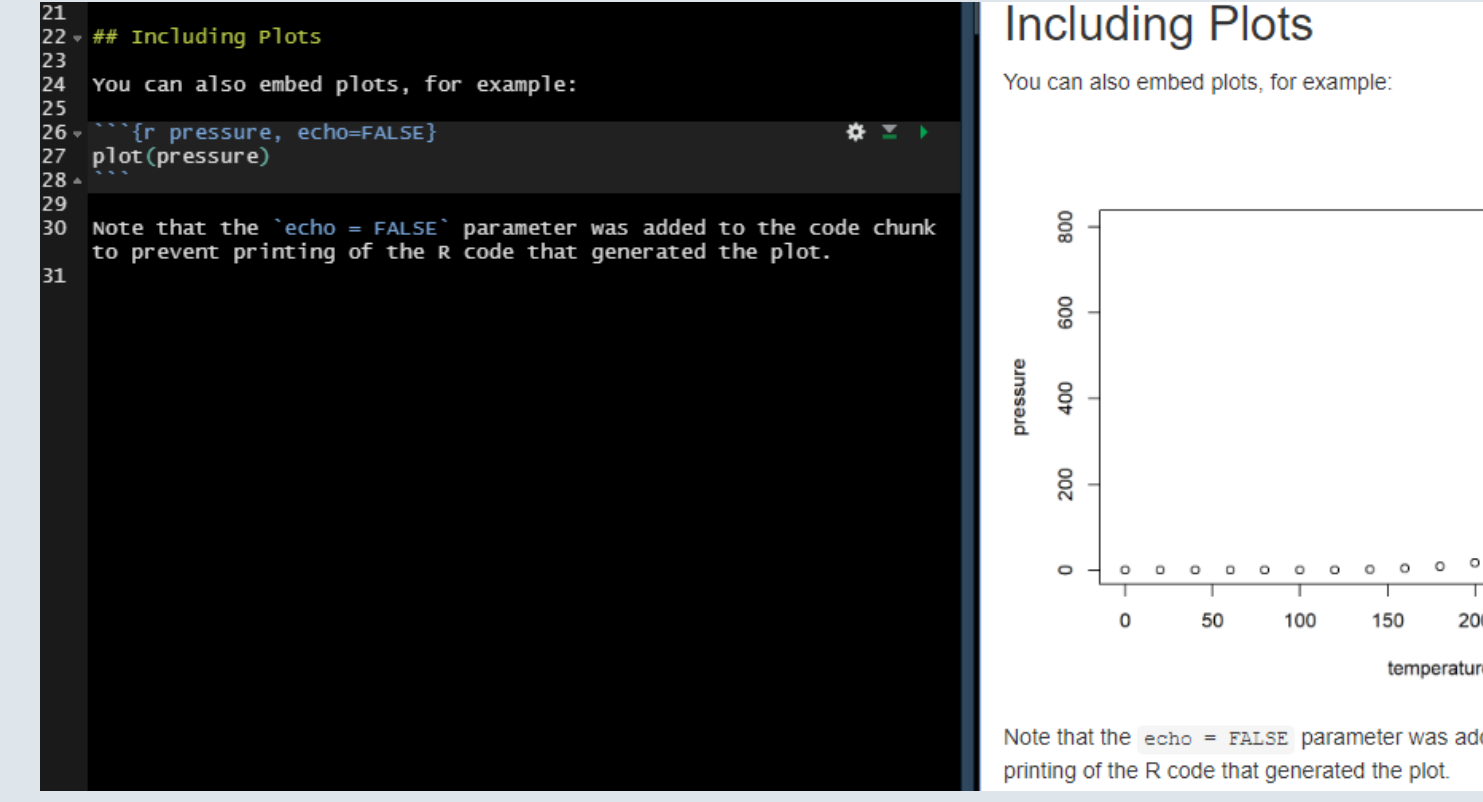

#### $\circ$  $\circ$  $\circ$  $\Omega$  $\circ$  $\circ$ 200 250 300 350 temperature

Note that the  $\epsilon_{\rm cho}$  = FALSE parameter was added to the code chunk to prevent

### Overview

### **1. Basic principles** ✔

1.1. What is R Markdown? 1.2. YAML header 1.3. Code chunks 1.4. Text formatting 1.5. Run and knit your code

#### **2. Useful features**

- 2.1. Inline code
- 2.2. Tables
- 2.3. Preset themes
- 2.4. Report parameters

#### **3. LaTeX for equations**

3.1. What is LaTeX? 3.2. LaTeX syntax 3.3. Large equations

#### **4. Wrap up!**

### Overview

### **1 . B a s i c p r inci p l e s** ✔

- 1.1. What is R Markdown?
- 1.2. YAML header
- 1.3. Code chunks
- 1.4. Text formatting
- 1.5. Run and knit your code

#### 2. Useful features

- 2.1. I nlin e c o d e
- 2.2. Ta ble s
- 2.3. Preset themes
- 2.4. Report parameters

#### **2.1. Inline code**

A big advantage of R Markdown is that you can **automate** your **reports**

#### **Why is it useful?**

- You might figure out quite late in the process that you need to **make a change** at the beginning of the analysis A change that potentially **impacts everything** that comes after in the report
- Imagine that you forgot to filter out an irrelevant group of observations at the beginning
	- $\circ$  If you simply filter your data at the beginning in a code chunk
	- All your tables and figures will **update automatically**
- But what if you wrote some of your results **within paragraphs?**
	- $\circ$  In a usual text formatting software you would have to update everything manually
	- But here you can also make it **update automatically!**

#### **2.1. Inline code**

Consider the following report :

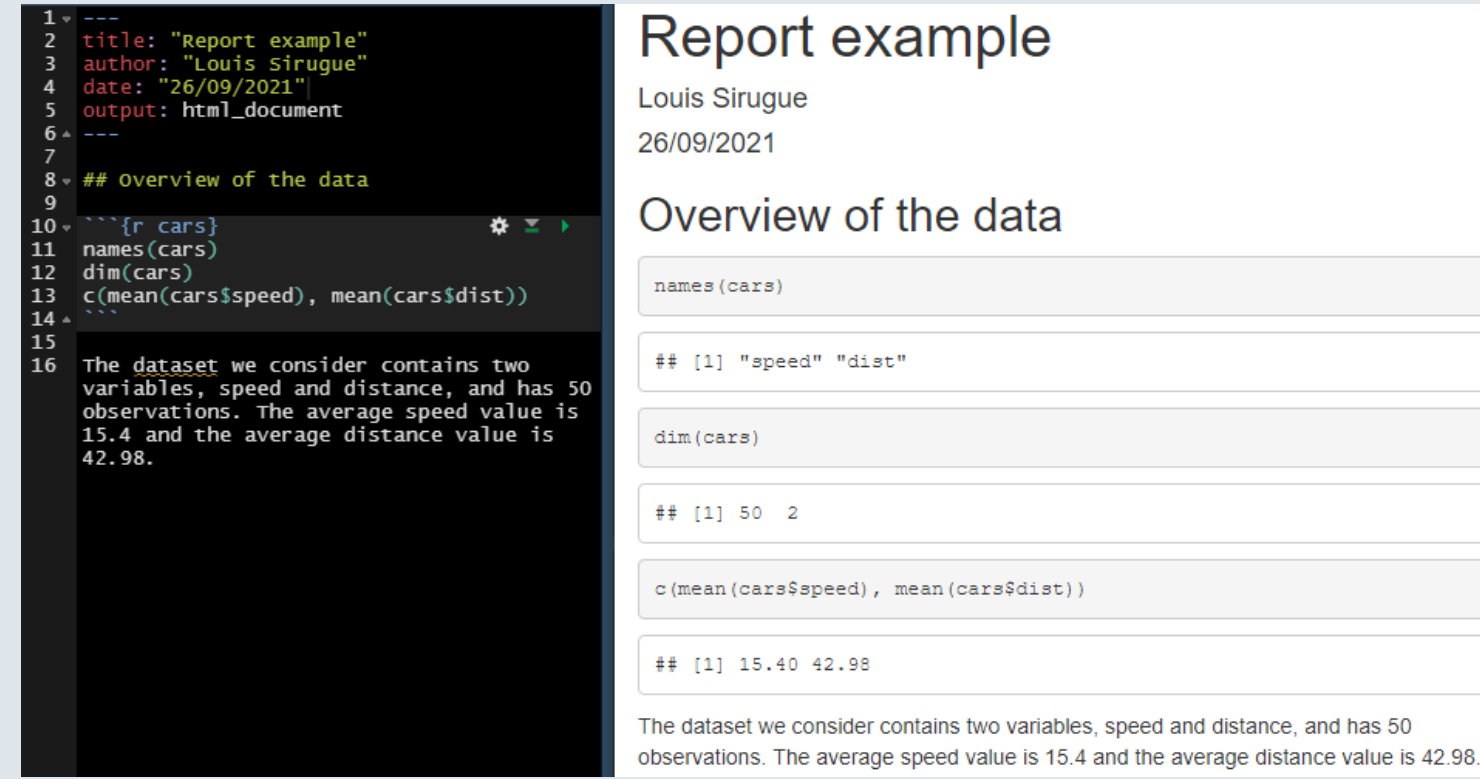

#### **2.1. Inline code**

• Imagine that there is a problem with the observation for which dist > 100 and that you should discard it

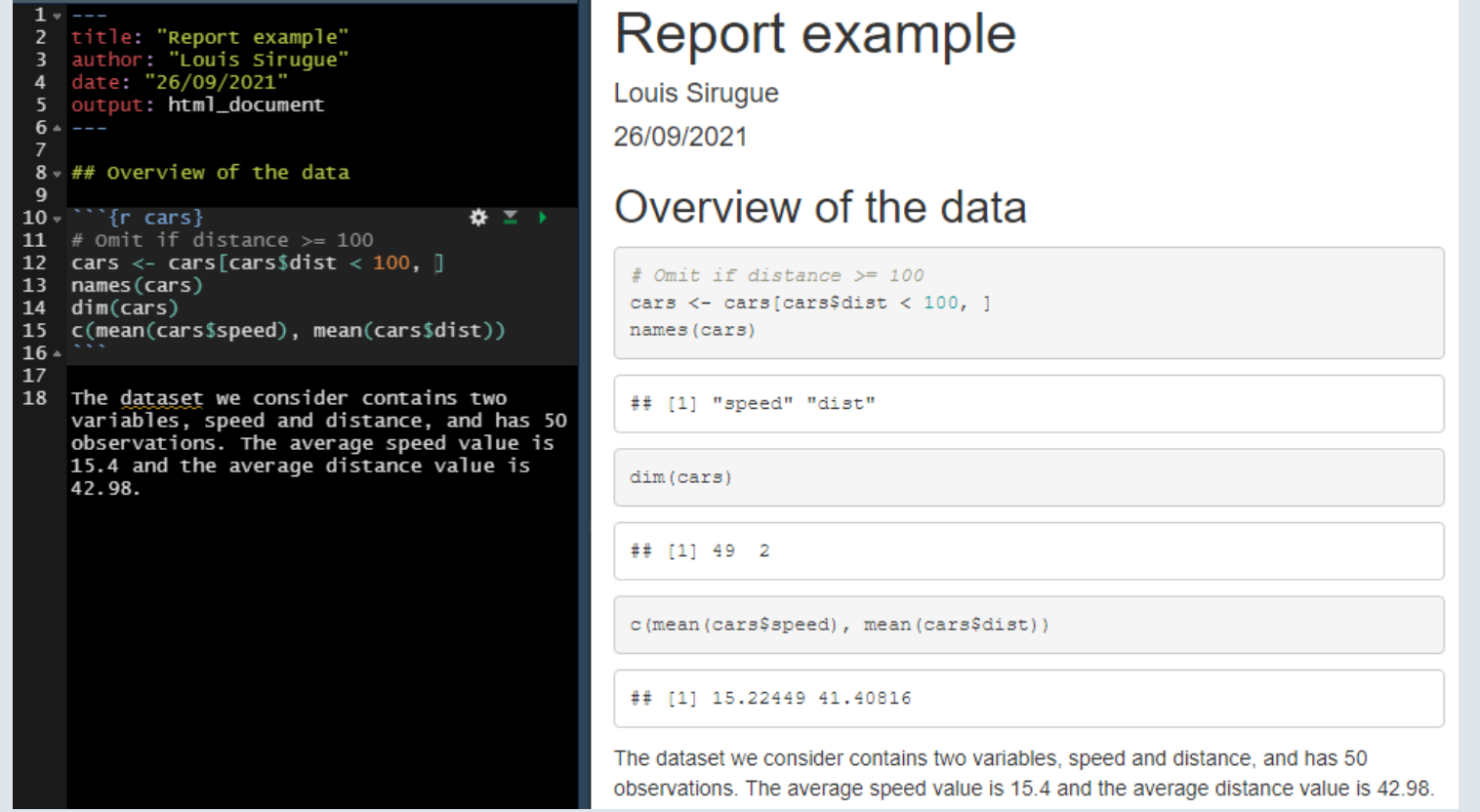

#### **2.1. Inline code**

- All the results were updated automatically but not the text
	- That's where **inline code** comes in!

#### ➜ **Inline code** allows to include the output of some **R code within text areas** of your report

- R code outside code chunks should be included between backticks:
	- Surrounding code with **backticks** in a text area will **change** the **format** to that of the code chunk
	- **Adding** the r letter right after the first backtick will **show** the **output** of the code instead of the code

| Syntax                                            | Output                                           |
|---------------------------------------------------|--------------------------------------------------|
| \n $\text{past}("a", "b", \text{ sep} = "-")$ \n  | \n $\text{past}("a", "b", \text{ sep} = "-")$ \n |
| \n $\text{r past}("a", "b", \text{sep} = "-")$ \n | \n $\text{a-b}$ \n                               |

#### **2.1. Inline code**

With inline code, **paragraphs** also do **update automatically**:

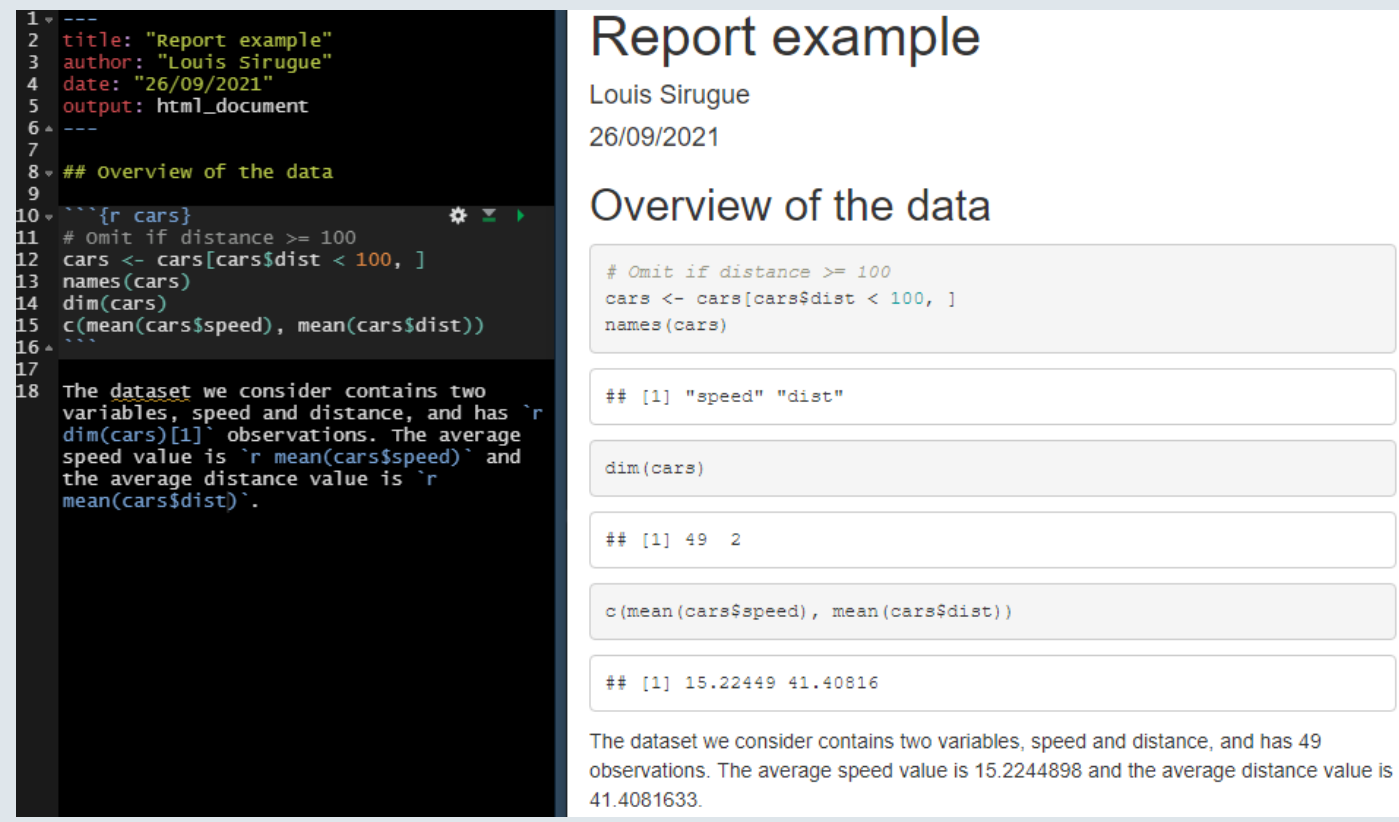

#### **2.2. Tables**

Displaying a table as a raw output can be unpleasant to read

#### head(mtcars)

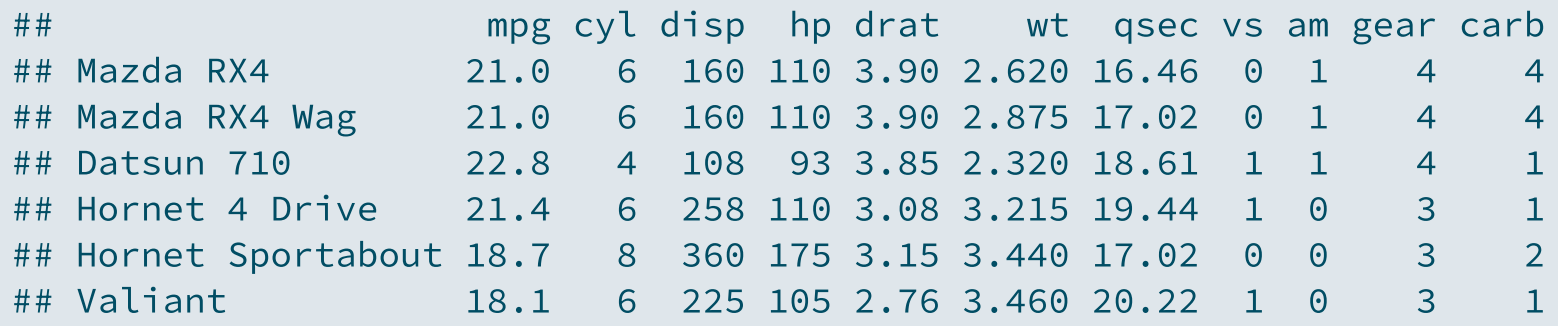

• The kable() function from the knitr package allows to display tables in a nice way

library("knitr")

#### **2.2. Tables**

You just need to put the table you want to display inside the kable() function

kable(head(mtcars), caption = "First rows of the dataset")

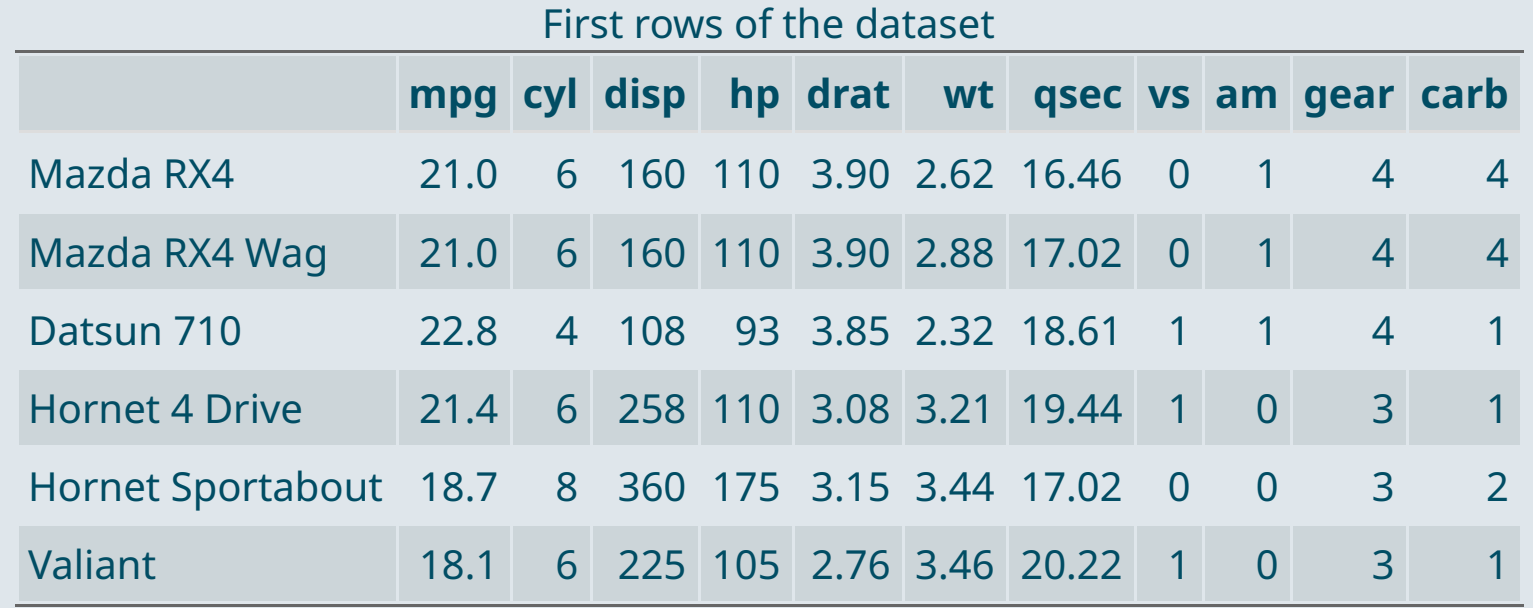

#### **2.2. Tables**

- For **big tables**, one solution is the datatable() function from the DT package
- As with kable(), you just need to put the table you want to display inside the datatable() function

library("DT") datatable(mtcars)

- The output will be an **interactive table** which allows to:
	- $\circ$  Navigate in the table by displaying a limited number of rows at a time
	- $\circ$  Choose the number of rows to display
	- $\circ$  Search for a given element in the table
- You can select the default number of rows to display as follows

 $datatable(mtcars, options = list(pageLength = 5))$ 

### **2.2. Tables**

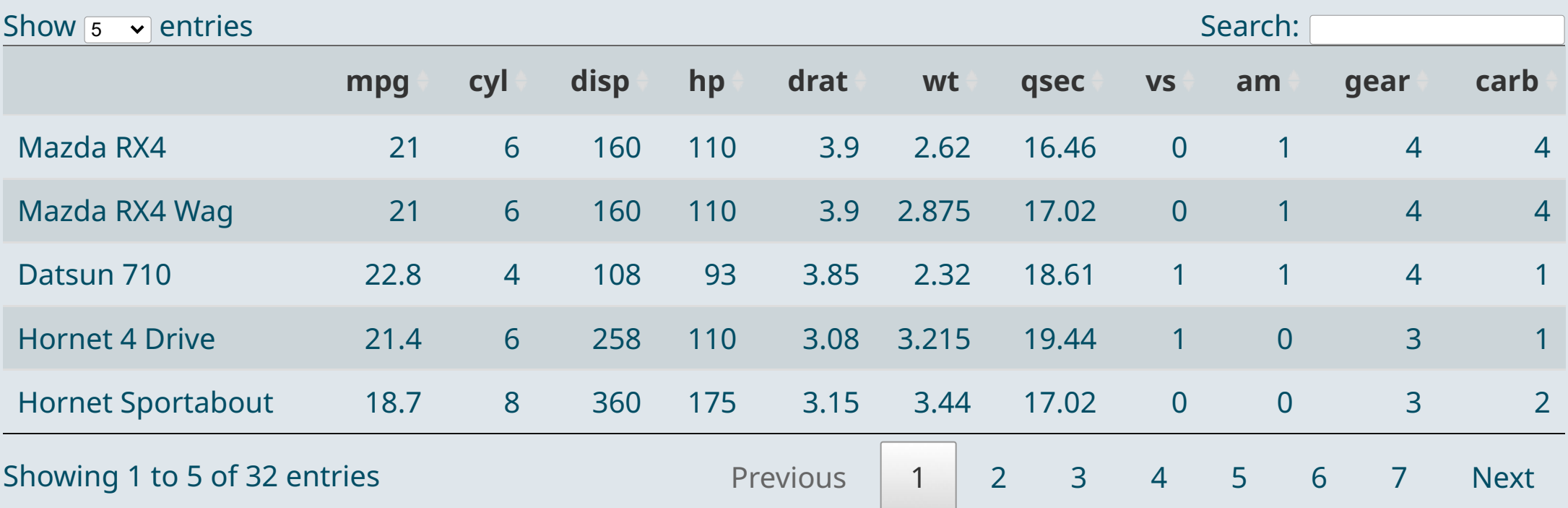

#### ➜ *Try to search for "Toyota" for instance*

#### **2.3. Preset themes**

- The **default theme** of R Markdown might seem **a bit dull**
	- The look of your reports can easily be **enhanced** using a variety of **preset** themes
	- The preset theme to use should be specified in the **YAML header**
	- Add a theme argument to the html\_document format specified as output

```
---
title: "My First Markdown Report"
author: "Louis Sirugue"
date: "24/09/2021"
output:
  html_document:
    theme: cosmo
---
```
- When using themes from downloaded packages, the way you set the theme can be slightly different
	- $\circ$  Check the online documentation

#### **2.3. Preset themes**

 $\bullet\bullet\bullet$ ~/Desktop/website-stuff/markdown-theme-test/united.html  $\epsilon$  Publish  $\epsilon$ united.html **Contagraphy** Open in Browser Q Find Document Title **Author Name**  $4/11/2018$ 

#### Level-1 Header

Far far away, behind the word mountains, far from the countries Vokalia and Consonantia, there live the blind texts. Separated they live in Bookmarksgrove right at the coast of the Semantics, a large language ocean. A small river named Duden flows by their place and supplies it with the necessary regelialia. It is a paradisematic country, in which roasted parts of sentences fly into your mouth. Even the all-powerful Pointing has no control about the blind texts it is an almost unorthographic life One day however a small line of blind text by the name of Lorem Ipsum decided to leave for the far World of Grammar. The Big Oxmox advised her not to do so, because there were thousands of bad Commas, wild Ouestion Marks and devious Semikoli, but the Little Blind Text didn't listen. She packed her seven versalia, put her initial into the belt and made herself on the way. When she reached the first hills of the Italic Mountains, she had a last view back on the skyline of her hometown Bookmarksgrove, the headline of Alphabet Village and the subline of her own road, the Line Lane.

#### Level-2 Header

One morning, when Gregor Samsa woke from troubled dreams, he found himself transformed in his bed into a horrible vermin. He lay on his armour-like back, and if he lifted his head a little he could see his brown belly, slightly domed and divided by arches into stiff sections. The bedding was hardly able to cover it and seemed ready to slide off any moment. His many legs, pitifully thin compared with the size of the rest of him, waved about helplessly as he looked. "What's happened to me?" he thought. It wasn't a dream. His room, a proper human room although a little too small, lay peacefully between its four familiar walls. A collection of textile samples lay spread out on the table - Samsa was a travelling salesman - and above it there hung a picture that he had recently cut out of an illustrated magazine and housed in a nice, gilded frame. It showed a lady fitted out with a fur hat and fur boa who sat upright, raising a heavy fur muff that covered the whole of her lower arm towards the viewer. Gregor then turned to look out the window at the dull weather.

#### **cosmo cerulean**

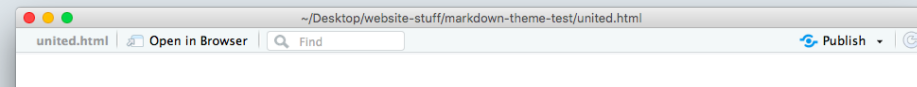

#### **Document Title**

**Author Name** 4/11/2018

#### Level-1 Header

Far far away, behind the word mountains, far from the countries Vokalia and Consonantia, there live the blind texts. Separated they live in Bookmarksgrove right at the coast of the Semantics, a large language ocean. A small river named Duden flows by their place and supplies it with the necessary regelialia. It is a paradisematic country, in which roasted parts of sentences fly into your mouth. Even the all-powerful Pointing has no control about the blind texts it is an almost unorthographic life One day however a small line of blind text by the name of Lorem Ipsum decided to leave for the far World of Grammar. The Big Oxmox advised her not to do so, because there were thousands of bad Commas, wild Question Marks and devious Semikoli, but the Little Blind Text didn't listen. She packed her seven versalia, put her initial into the belt and made herself on the way. When she reached the first hills of the Italic Mountains, she had a last view back on the skyline of her hometown Bookmarksgrove, the headline of Alphabet Village and the subline of her own road, the Line Lane.

#### **Level-2 Header**

One morning, when Gregor Samsa woke from troubled dreams, he found himself transformed in his bed into a horrible vermin. He lay on his armour-like back, and if he lifted his head a little he could see his brown belly, slightly domed and divided by arches into stiff sections. The bedding was hardly able to cover it and seemed ready to slide off any moment. His many legs, pitifully thin compared with the size of the rest of him, waved about helplessly as he looked. "What's happened to me?" he thought, it wasn't a dream. His room, a proper human room although a little too small, lay peacefully between its four familiar walls. A collection of textile samples lay spread out on the table - Samsa was a travelling salesman - and above it there hung a picture that he had recently cut out of an illustrated magazine and housed in a nice, gilded frame. It showed a lady fitted out with a fur hat and fur boa who sat upright, raising a heavy fur muff that covered the whole of her lower arm towards the viewer. Gregor then turned to look out the window at the dull weather.

#### **2.3. Preset themes**

#### **cayman (from prettydoc) tactile (from prettydoc)**

**Creating Pretty Documents From R Markdown** 

The Cayman Theme

The prettydoc package provides an alternative engine, html pretty, to knit your R Markdown document into pretty HTML pages. Its usage is extremely easy: simply replace the rmarkdown:: html\_document or rmarkdown::html\_vignette\_output engine by\_prettydoc::html\_pretty\_in\_your R Markdown header, and use one of the built-in themes and syntax highlighters.

#### Elements

We demonstrate some commonly used HTML elements here to show the apprearance of themes.

#### **Tables**

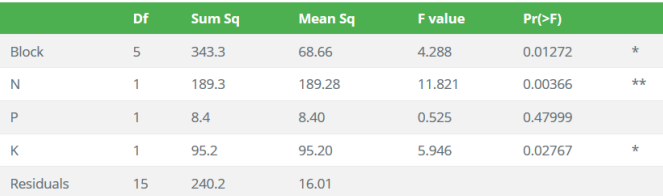

#### Code

Familiar knitr R code and plots:

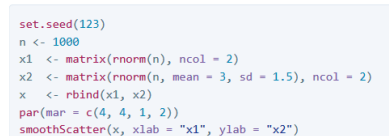

#### **Creating Pretty Documents From R Markdown**

The Tactile Theme

The prettydoc package provides an alternative engine, html\_pretty, to knit your R Markdown document into pretty HTML pages. Its usage is extremely easy: simply replace the rmarkdown::html\_document or rmarkdown::html\_vignette output engine by prettydoc:: html pretty in your R Markdown header, and use one of the built-in themes and syntax highlighters.

#### **Elements**

We demonstrate some commonly used HTML elements here to show the apprearance of themes.

#### **Tables**

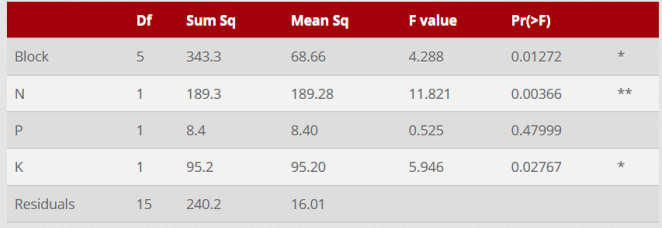

#### Code

Familiar knitr R code and plots:

#### $set . seed(123)$  $n \le -1000$

 $x1 \leftarrow matrix(rnorm(n), ncol = 2)$ 

- $x2 \le$  matrix(rnorm(n, mean = 3, sd = 1.5), ncol = 2)
- $x \leftarrow$  c  $rbind(x1, x2)$
- $par(max = c(4, 4, 1, 2))$

smoothScatter(x, xlab = "x1", ylab = "x2")

#### **2.3. Preset themes**

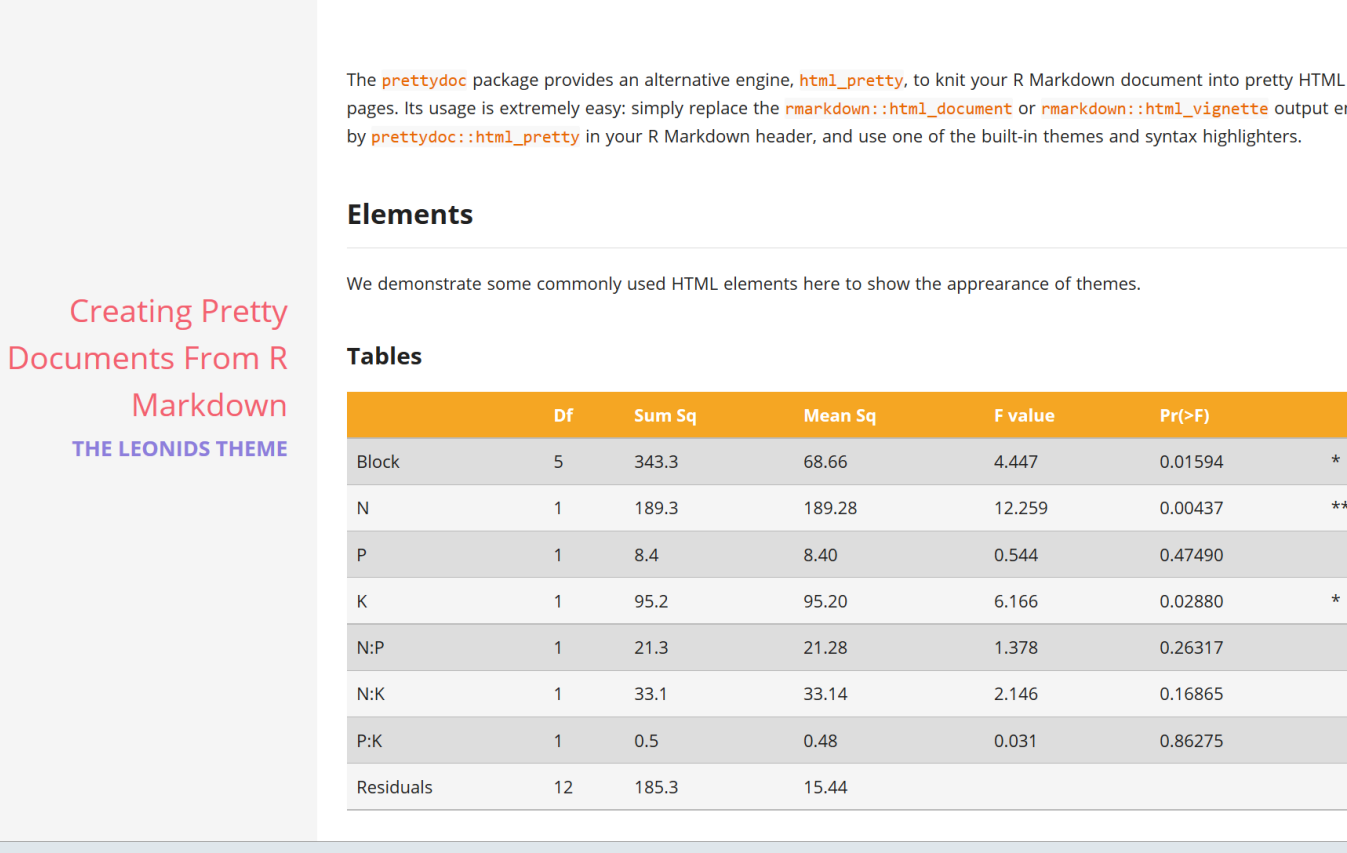

#### **leonids (from prettydoc)**

pages. Its usage is extremely easy: simply replace the rmarkdown::html\_document or rmarkdown::html\_vignette output engine by prettydoc::html pretty in your R Markdown header, and use one of the built-in themes and syntax highlighters.

 $\star$ 

 $\star\star$ 

#### **2.3. Preset themes**

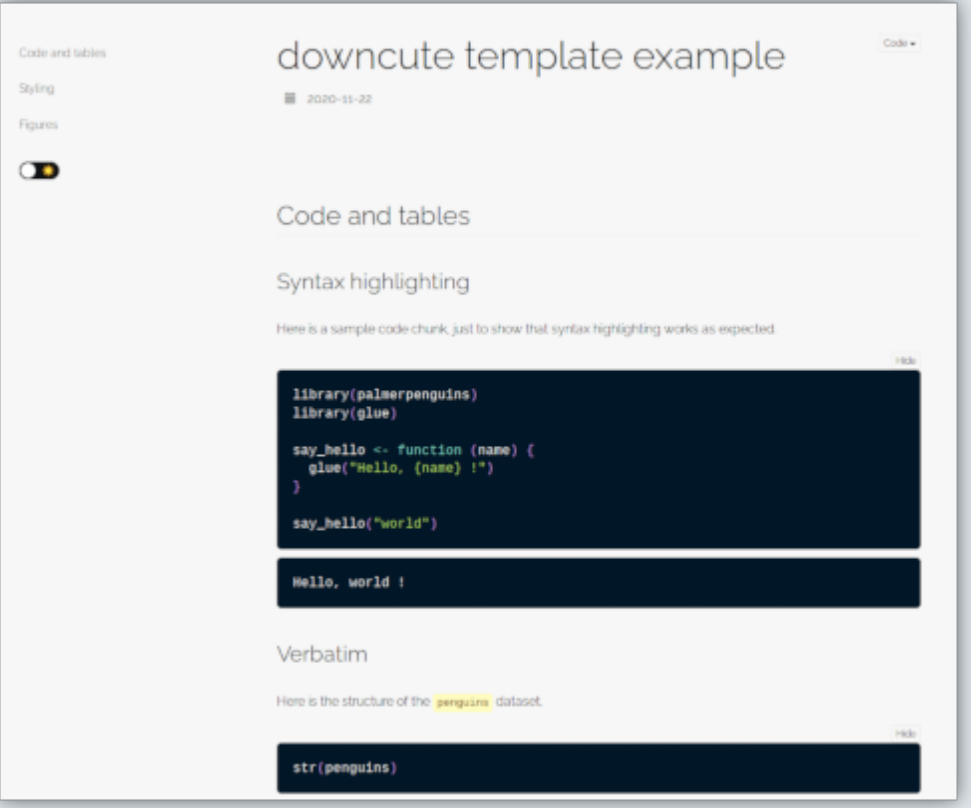

#### **downcute (from rmdformats) downcute chaos (from rmdformats)**

Code a Styling Figure эc

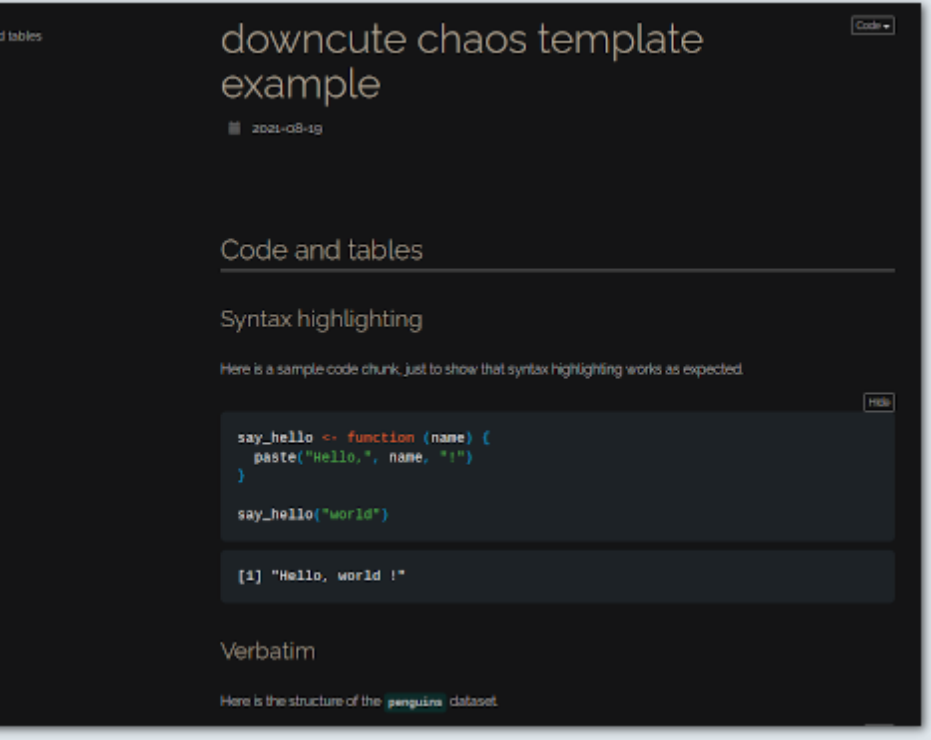

#### **2.3. Preset themes**

#### **readthedown (from rmdformats) robobook (from rmdformats)**

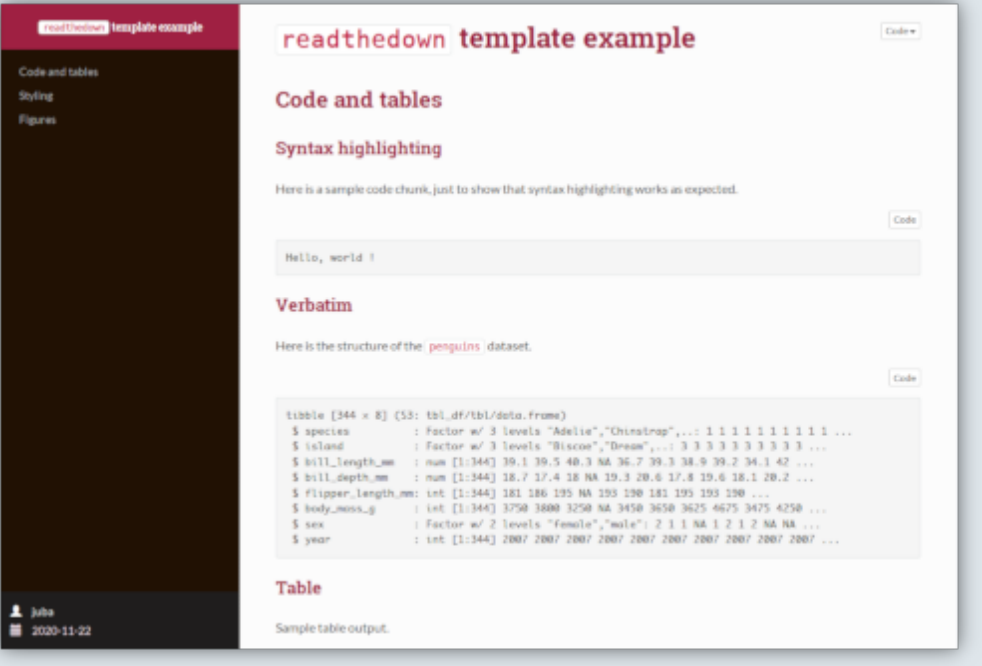

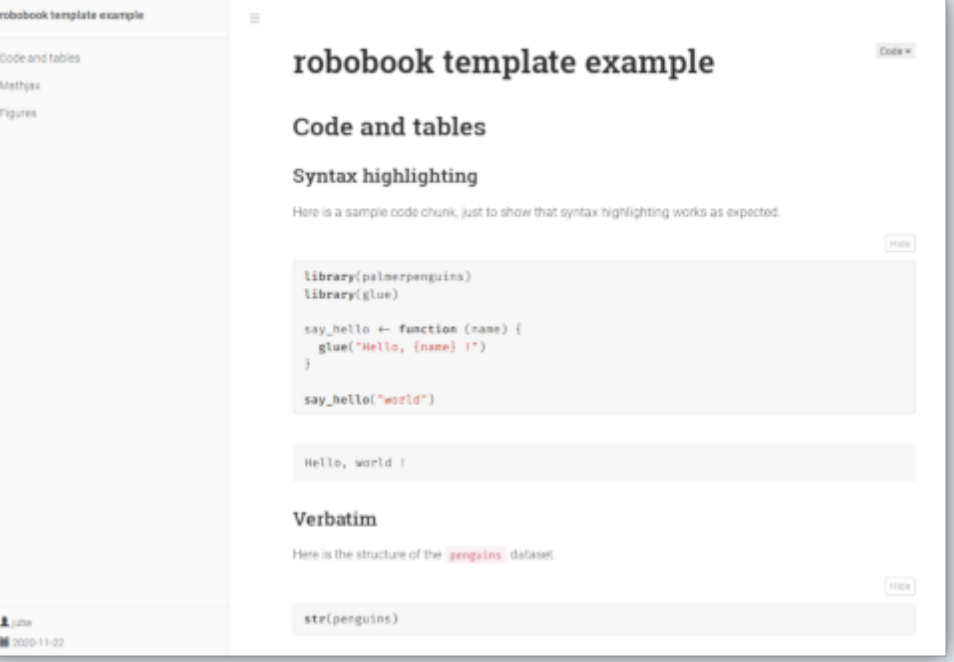

### Practice

#### *Reproduce the following html using R markdown*

Copy raw output

### *You've got 15 minutes!*

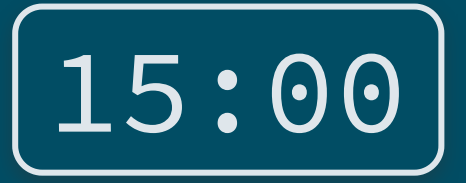

### Report on the first name LOUIS

Your name

Fall 2022

1. Setup

The packages needed in an Rmd must always be loaded in a code chunk at the beginning of the file.

library (dplyr) library (qqplot2)

However, the command install.packages () must not be written in an R markdown. It should be run only once in the console.

#### 2. Data cleaning

names <- read.csv("fichier prenoms.csv", encoding = "UTF-8", sep = ";") %>% mutate (sexe = ifelse (sexe == 1, "Male", "Female") )  $8>8$ rename (Sex = sexe, Year = annais)  $8>8$ filter(Year  $!=$  "XXXX")  $8>8$  $mutate$  (Year = as.numeric (Year))

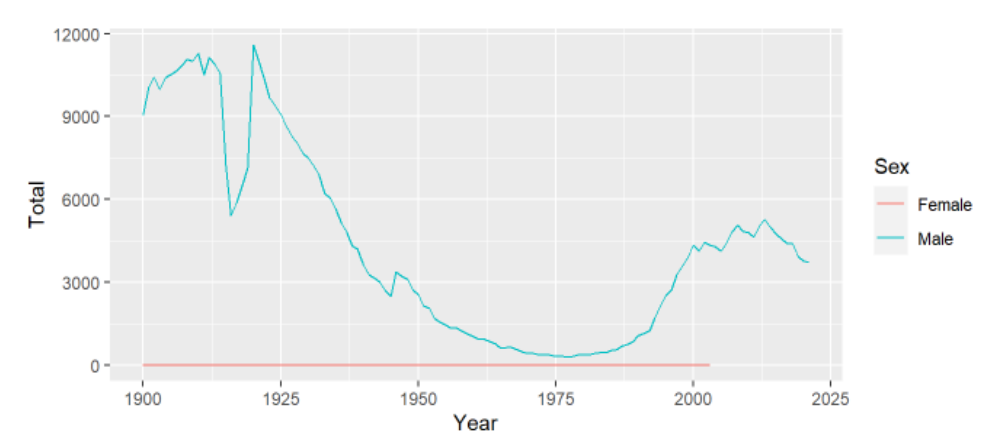

3. Evolution of the first name LOUIS over time

3715 children were born under the name LOUIS in 2021. This statistic is written in inline code such that it updates automatically.

42

---

---

title: "Report on the first name LOUIS" author: "Your name" date: "Fall 2022" output: html\_document: theme: cosmo

#### ### 1) Setup

The packages needed in an Rmd must \*always\* be loaded in a code chunk at the beginning of the file.

```
\cdots{r, message = F, warning = F}
library(dplyr)
library(ggplot2)
\mathbf{X}^{\prime} \mathbf{X}^{\prime} \mathbf{X}
```
However, the command `install.packages()` must \*\*not\*\* be written in an R markdown. It should be run only once in the console.

#### ### 2) Data cleaning

```
\cdots {r}
names <- read.csv("fichier_prenoms.csv", encoding = "UTF-8", sep = ";") %>%
  mutate(sexe = ifelse(sexe == 1,
"Male"
,
"Female")) %>%
  rename(Sex = sexe, Year = annais) %>%
  filter(Year != "XXXX") %>%
  mutate(Year = as.numeric(Year))
\mathcal{L}^{\mathcal{A}} and \mathcal{L}^{\mathcal{A}}
```
#### ### 3) Evolution of the first name LOUIS over time

```
\sum_{i=1}^{n} \{r, echo = F, message = F, fig.height = 3}
names %>%
  filter(preusuel == "LOUIS") %>%
  group by(Sex, Year) %>%
  summarise(Total = sum(nombre)) %>%
  ggplot(aes(x = Year, y = Total, color = Sex)) +geom_line()
\mathbf{X}^{\top}\mathbf{X}
```
`r sum(names[names\$preusuel=='LOUIS' & names\$Year==2021, 'nombre'])` children were born under the name LOUIS in 2021. This statistic is written in \*\*inline code\*\* such that it updates automatically

#### **2.4. Report parameters**

- It may sometimes be useful to produce **separate html reports for differents groups** in your data
	- Country/state-specific reports
	- Here, a different report for each first name
- **YAML parameters** are very useful for that
	- They are accessible **like any object** in your environment
	- $\circ$  They must be specified as follows

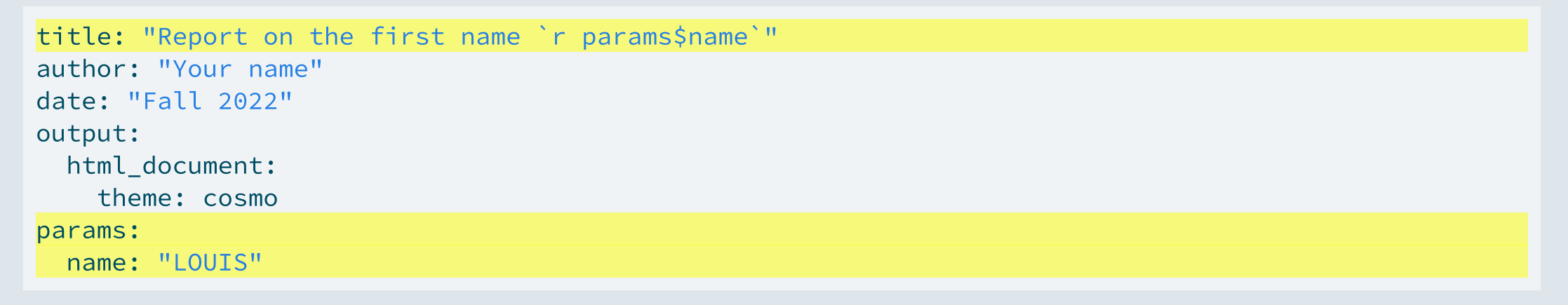

#### **2.4. Report parameters**

You simply have to call that object in your code chunks or inline code when needed

```
### 3) Evolution of the first name `r params$name` over time
\cdots{r, echo = F, message = F, fig.height = 3}
names %>%
  filter(preusuel == params$name) %>%
  group by(Sex, Year) %>%
  summarise(Total = sum(nombre)) %>%
  ggplot(aes(x = Year, y = Total, color = Sex)) +geom_line()
\mathbf{X}^{\top}\mathbf{X} . \mathbf{X}
```
`r sum(names[names\$preusuel == params\$name & names\$Year == 2021, 'nombre'])` children were born under the name `r params\$name` in 2021. This statistic is written in \*\*inline code\*\* such that it updates automatically.

➜ *Let's knit our .Rmd with different values of that parameter!*

### Report on the first name LOUIS

Your name

Fall 2022

#### 1. Setup

The packages needed in an Rmd must always be loaded in a code chunk at the beginning of the file.

#### library (dplyr) library (qqplot2)

However, the command install.packages () must not be written in an R markdown. It should be run only once in the console.

#### 2. Data cleaning

names <- read.csv("fichier prenoms.csv", encoding = "UTF-8", sep = ";")  $8>8$ mutate (sexe = ifelse (sexe == 1, "Male", "Female"))  $8>8$ rename (Sex = sexe, Year = annais)  $8>8$ filter(Year  $!=$  "XXXX")  $8>8$  $mutate(Year = as.numeric(Year))$ 

#### 3. Evolution of the first name LOUIS over time

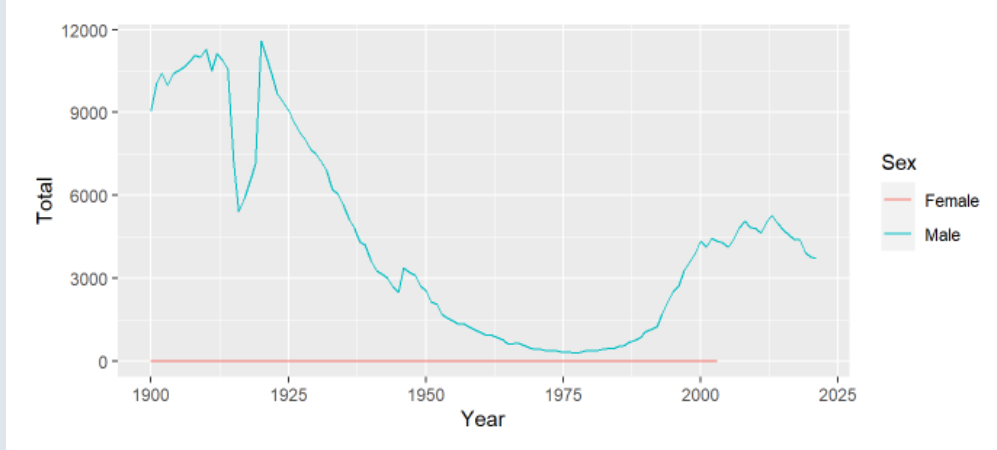

3715 children were born under the name LOUIS in 2021. This statistic is written in inline code such that it updates automatically.

### Report on the first name DIDIER

Your name

Fall 2022

1. Setup

The packages needed in an Rmd must always be loaded in a code chunk at the beginning of the file.

library (dplyr) library (qqplot2)

However, the command install.packages () must not be written in an R markdown. It should be run only once in the console.

#### 2. Data cleaning

names <- read.csv("fichier prenoms.csv", encoding = "UTF-8", sep = ";") %>% mutate(sexe = ifelse(sexe == 1, "Male", "Female"))  $8>8$ rename (Sex = sexe, Year = annais)  $8>8$ filter(Year  $!=$  "XXXX")  $8>8$  $mutate$  (Year = as.numeric (Year))

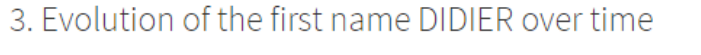

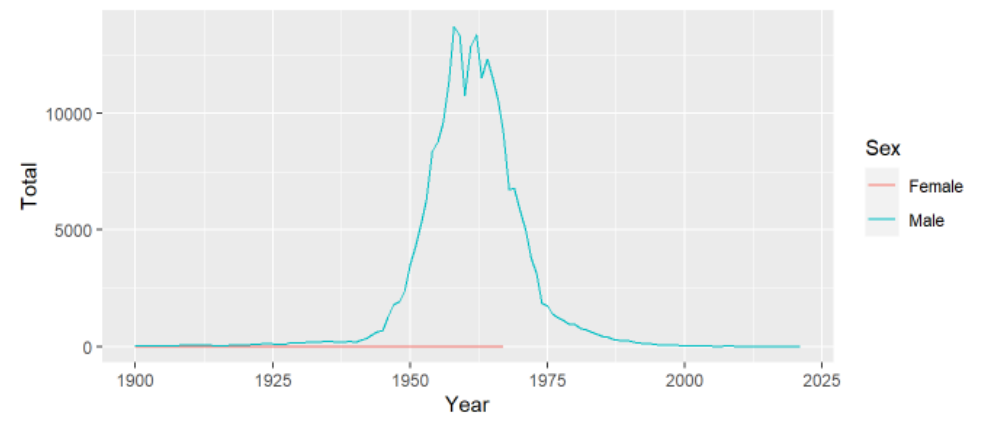

3 children were born under the name DIDIER in 2021. This statistic is written in inline code such that it updates automatically.

### Report on the first name PAULINE

Your name

Fall 2022

#### 1. Setup

The packages needed in an Rmd must always be loaded in a code chunk at the beginning of the file.

library (dplyr) library (qqplot2)

However, the command install.packages () must not be written in an R markdown. It should be run only once in the console.

#### 2. Data cleaning

names <- read.csv("fichier prenoms.csv", encoding = "UTF-8", sep = ";") %>% mutate(sexe = ifelse(sexe == 1, "Male", "Female"))  $8>8$ rename (Sex = sexe, Year = annais)  $8>8$ filter(Year  $!=$  "XXXX")  $8>8$  $mutate$  (Year = as.numeric (Year))

#### 3. Evolution of the first name PAULINE over time

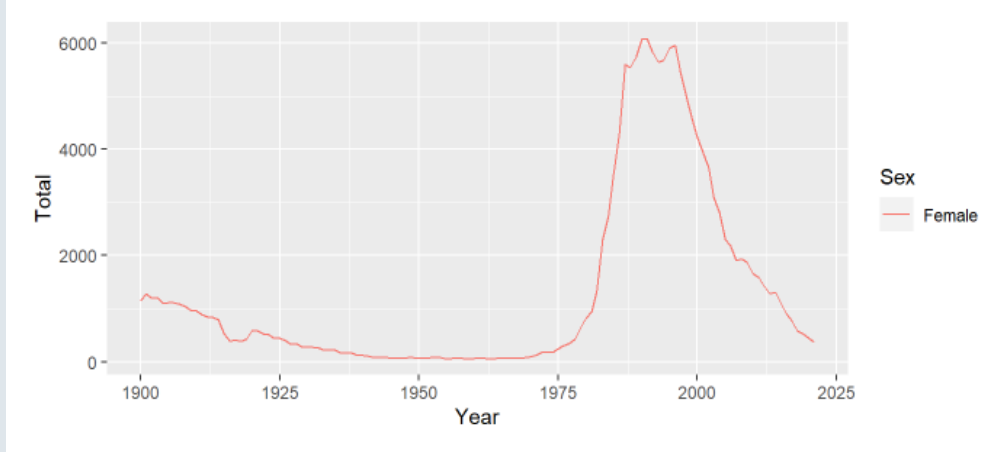

366 children were born under the name PAULINE in 2021. This statistic is written in inline code such that it updates automatically.

### Report on the first name CAMILLE

Your name

Fall 2022

1. Setup

The packages needed in an Rmd must *always* be loaded in a code chunk at the beginning of the file.

library (dplyr) library (qqplot2)

However, the command install.packages () must not be written in an R markdown. It should be run only once in the console.

3. Evolution of the first name CAMILLE over time

#### 2. Data cleaning

names <- read.csv("fichier prenoms.csv", encoding = "UTF-8", sep = ";") %>% mutate(sexe = ifelse(sexe == 1, "Male", "Female"))  $8>8$ rename (Sex = sexe, Year = annais)  $8>8$ filter(Year  $!=$  "XXXX")  $8>8$  $mutate$  (Year = as.numeric (Year))

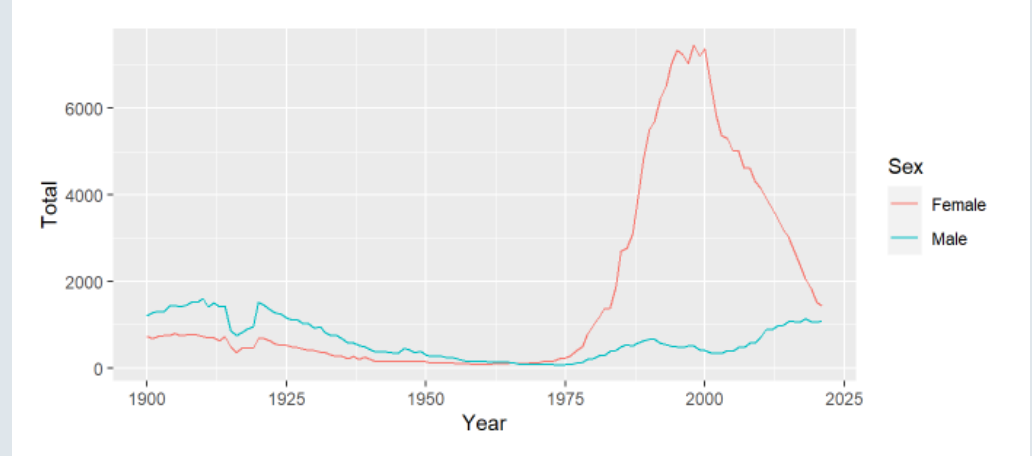

#### 2524 children were born under the name CAMILLE in 2021. This statistic is written in inline code such that it<br>undates automatically updates automatically.

#### **2.4. Report parameters**

- But by **default** the **name of the .html** output will be the name of your .Rmd
	- So if you **knit report.Rmd** for the first name Louis it will save the report under **report.html**
	- And if you **knit it a second time** for the first name Didier it will **override** the first .html
- The **solution** is to **knit** your .Rmd **externally**
	- You can do that with the **render()** function of the rmarkdown package
	- Save your .Rmd and **open a new .R script** to try it out

```
library(rmarkdown)
```

```
render(
 input = "C:/User/Documents/prenom.Rmd"
 output_file = "C:/User/Documents/LOUIS.html"
 params = list(name = "LOUS") # Specify the YAML parameter(s)\sum_{i=1}^{n}
```
- # Specify the input .Rmd
- # Specify the output file
- 

#### **2.4. Report parameters**

- To **avoid copy-pasting** this command for each name we want a report on, we must **use a loop**
	- 1. 2.
	- 3.
	- 4.

### for ( in ) {

}

#### **2.4. Report parameters**

- To **avoid copy-pasting** this command for each name we want a report on, we must **use a loop**
	- 1. First we should name the object that will successively take the value of each first name
	- 2.
	- 3.
	- 4.

}

for  $(i \in \mathbf{in})$  {

#### **2.4. Report parameters**

- To **avoid copy-pasting** this command for each name we want a report on, we must **use a loop**
	- 1. First we should name the object that will successively take the value of each first name
	- 2. Then indicate which values this object must successively take
	- 3.
	- 4.

}

for (i in c("LOUIS", "DIDER", "PAULINE", "CAMILLE")) {

### **2.4. Report parameters**

- To **avoid copy-pasting** this command for each name we want a report on, we must **use a loop**
	- 1. First we should name the object that will successively take the value of each first name
	- 2. Then indicate which values this object must successively take
	- 3. Then indicate what to do at each iteration

```
4.
```

```
for (i in c("LOUIS", "DIDER", "PAULINE", "CAMILLE")) {
  render(
    input = "C:/User/Documents/prenom.Rmd"
,
    output file = "C:/User/Documents/LOUIS.html",
    params = list(name = "LOUIS")
  \sum_{i=1}^{n}}
```
#### **2.4. Report parameters**

- To **avoid copy-pasting** this command for each name we want a report on, we must **use a loop**
	- 1. First we should name the object that will successively take the value of each first name
	- 2. Then indicate which values this object must successively take
	- 3. Then indicate what to do at each iteration
	- 4. And this should depend on the object that successively take each value

```
for (i in c("LOUIS", "DIDER", "PAULINE", "CAMILLE")) {
  render(
    input = "C:/User/Documents/prenom.Rmd"
,
    output file = paste0("C:/User/Documents/", i, ".html"),
    params = list(name = i)\sum_{i=1}^{n}}
```
### Overview

#### **1. Basic principles** ✔

1.1. What is R Markdown? 1.2. YAML header 1.3. Code chunks 1.4. Text formatting 1.5. Run and knit your code

#### **2. Useful features** ✔

- 2.1. Inline code
- 2.2. Tables
- 2.3. Preset themes
- 2.4. Report parameters

#### **3. LaTeX for equations**

3.1. What is LaTeX? 3.2. LaTeX syntax 3.3. Large equations

#### **4. Wrap up!**

### Overview

#### **1. Basic principles** ✔

- 1.1. What is R Markdown? 1.2. YAML header 1.3. Code chunks
- 1.4. Text formatting
- 1.5. Run and knit your code

#### **2. Useful features** ✔

- 2.1. Inline code
- 2.2. Tables
- 2.3. Preset themes
- 2.4. Report parameters

#### **3. LaTeX for equations**

- 3.1. What is LaTeX? 3.2. LaTeX syntax
- 3.3. Large equations

### **3.1. What is LaTeX?**

- $\mathit{L}\!\mathit{F}\!\mathit{F}\!\mathit{X}$  is a document preparation system
- But LaTeX is not a *"what you see is what you get"* system
	- <sup>o</sup> In Microsoft Word or Google doc, you work directly on the "output document"
	- **LaTeX** works more like R Markdown: **Edit** your text **in a script using commands and symbols Compile** the script to **get the output**
- LaTeX is the **preferred** typesetting system for most **academic** fields mainly because:
	- Many things can be **automated** in LaTeX
	- It has a good way to typeset **mathematical formulas**
- We're not gonna learn how to make  $\cancel{LT}EX$  documents (do it in [30mn\)](https://www.overleaf.com/learn/latex/Learn_LaTeX_in_30_minutes), but just how to make equations

$$
\overline{x} = \frac{1}{N} \sum_{i=1}^N x_i
$$

#### **3.2. LaTeX syntax**

To include a **LaTeX equation** in R Markdown, you simply have to surround it with the \$ **sign**:

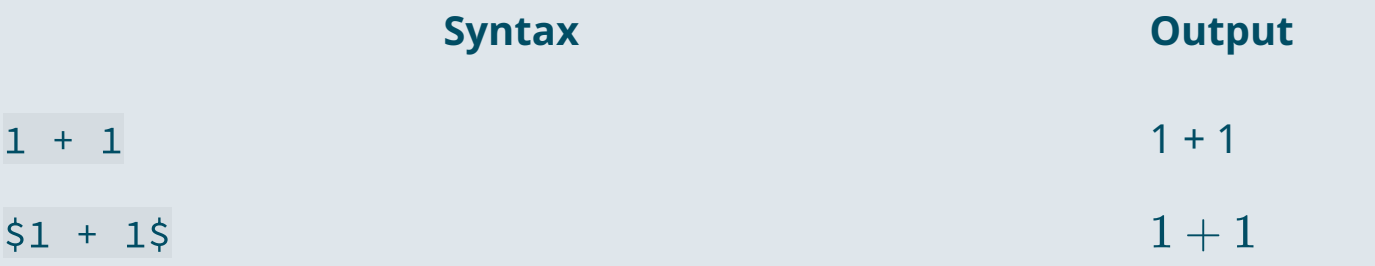

LaTeX is a convenient way to display **mathematical symbols** and to **structure equations** The **syntax** is mainly based on **backslashes \ and braces {}**

#### **Example:**

 $\rightarrow$  What you type in the text area:  $\ x \neq \frac{\alpha \times \theta}{2}$ 

 $\rightarrow$  What is rendered when knitting the document:  $x\neq\frac{\alpha\times\beta}{2}$  $\overline{2}$ 

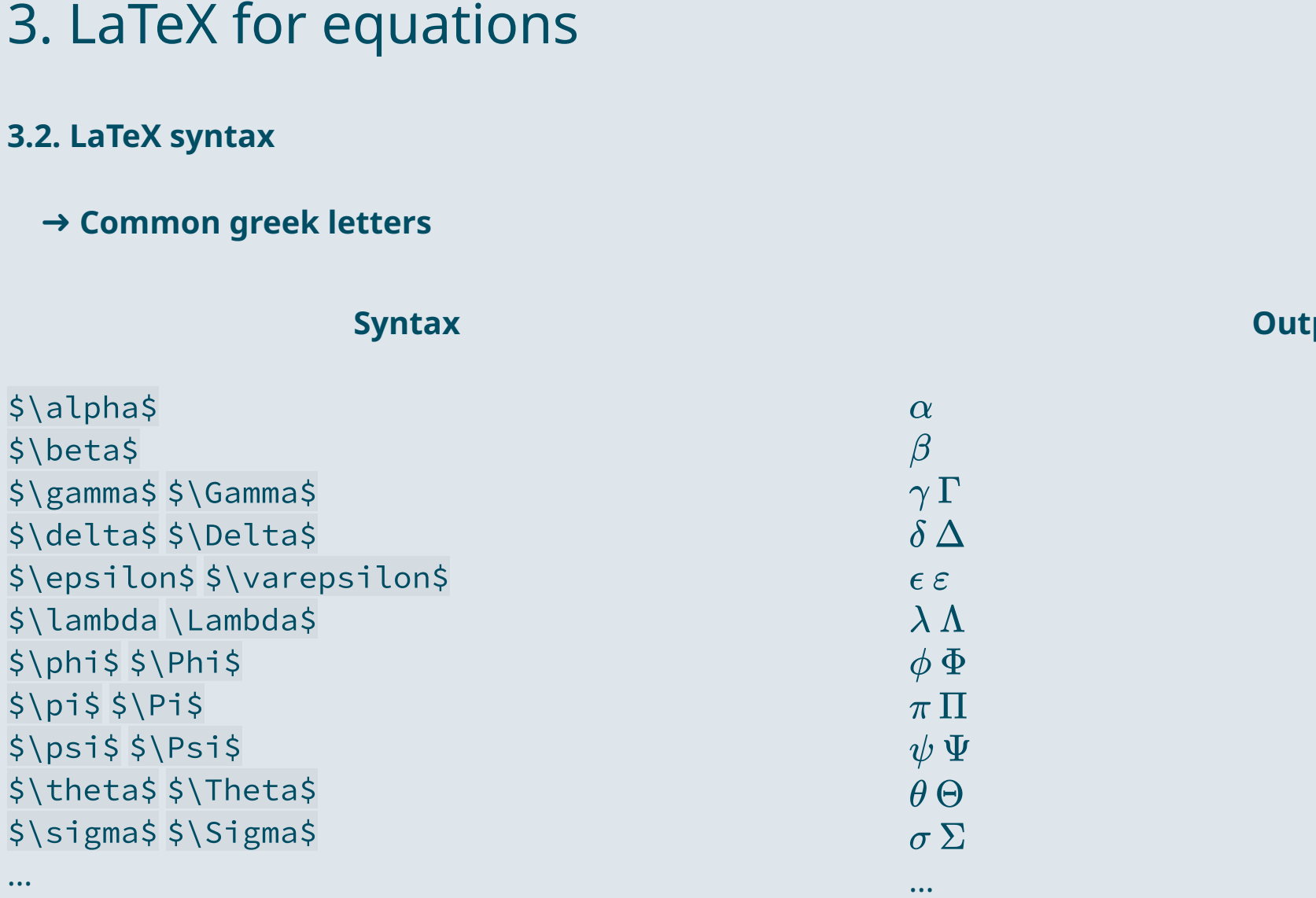

**Output** 

**3.2. LaTeX syntax**

...

➜ **Common symbols**

#### **Syntax**

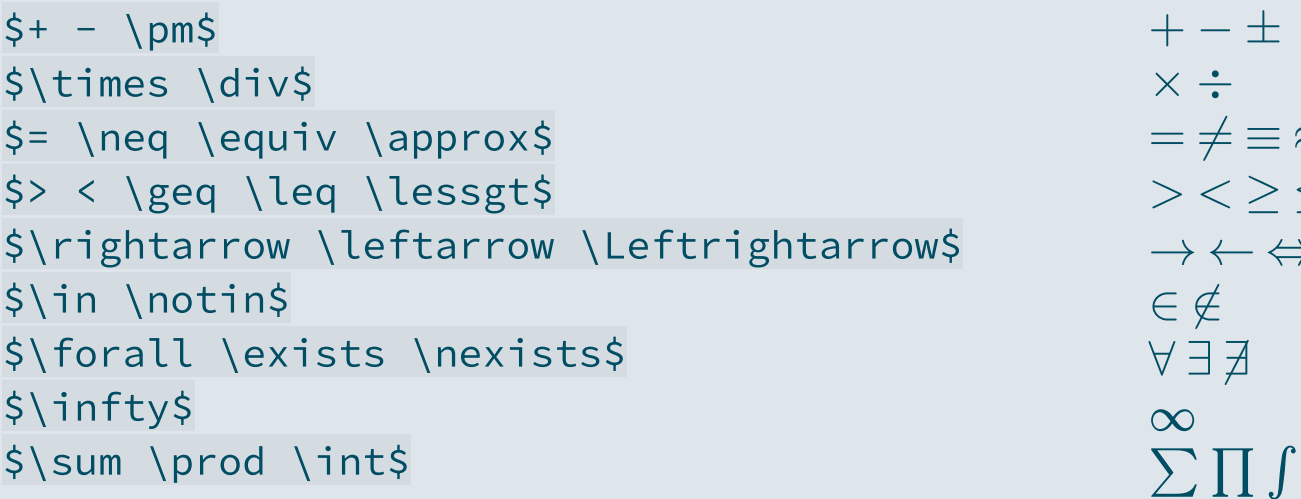

### **Output**

...

 $+ - \pm$ 

 $= \neq \equiv \; \approx$ 

 $\rightarrow$   $\leftarrow$   $\Leftrightarrow$ 

 $>\,<\,<\,$ 

 $\times$   $\div$ 

∈ ∉

∀ ∃ ∄

\$x^a\$ \$x\_b\$ \$x^a\_b\$  $$x^{\wedge}{}$ {a, i}\_{b, j}\$

\$\hat{\beta} \widehat{\beta\_{i,j}}\$ \$\tilde{\beta} \widetilde{\beta\_{i,j}}\$ \$\overline{x} \underline{x}\$ \$\overrightarrow{x} \underleftarrow{x}\$ **Syntax**<br>
Sx^a\$<br>
Sx^a\_b\$<br>
Sx^a\_b\$<br>
Sx^a\_b\$<br>
Sx^{a, i}\_{b, j}\$<br>  $x_0^{a,i}$ <br>
Sx^{a, i}\_{b, j}\$<br>  $x_0^{a,i}$ <br>  $x_0^{a,i}$ <br>  $x_0^{a,i}$ <br>  $\beta \hat{\beta}_{i,j}$ <br>
S\hat{\beta} \widehat{\beta\_{i,j}}\$<br>
S\filde{\beta} \widetilde{\beta\_{i,j}}\$<br>  $\bar$ 3. LaTeX for equations<br>
3.2. LaTeX syntax<br>
→ Exponents and accentuation<br>  $\begin{array}{ccc}\n\text{syntax} & x^a\\ \n\text{sx}^a\text{ss} & x^b\\ \n\text{syntax} & x^a\\ \n\text{sx}^a\text{ss} & x^a\\ \n\text{sx}^a\text{ss} & x^a\\ \n\text{sx}^a\text{ss} & x^a\\ \n\text{s}\text{strile}^a\text{h} & x^a\\ \n\text{stilde}\text{b} & \hat$ 

**S ynt a x**

**Output** 

#### **3.2. LaTeX syntax**

...

➜ **Math constructs and variable sized symbols**

#### **Syntax**

\$\frac{a \times b}{c}\$  $\sqrt{s\sqrt{x}} \ \sqrt{grt[n]}{x}$  $$ \sum_{i} = 1}^N$  $$|prod_{i} = 1}^N$ \$\int\_a^b\$

 $\%$ \overline{x}=\frac{1}{N}\sum\_{i=1}^N x\_i\$

$$
\begin{array}{l} \frac{a \times b}{c} \\ \sqrt{x} \sqrt[n]{x} \\ \sum_{i=1}^N \\ \prod_{i=1}^N \\ \int_a^b \\ \overline{x} = \frac{1}{N} \sum_{i=1}^N \end{array}
$$

 $\bm{x_i}$ 

...

#### **Output**

#### **3.3. Large equations**

- Surrounding a LaTeX input with **one \$** on each side is suitable for **inline equation**
- You can also surround a LaTeX input with **two \$** on each side
	- It puts the equation at the **center of a new line**
	- And gives **more vertical space** to the equation
- Surrounding a LaTeX input with two \$ is usually good for:
	- Large equations
	- $\circ$  Equations that should be emphasized

#### **The mean formula with one** \$ **on each side**

 $\rightarrow$  For inline equations

 $\overline{x} = \frac{1}{N}\sum_{i=1}^N x_i$  $\overline{N}$   $\angle i=1$   $\overline{u}$   $\overline{x}$  =

#### **The mean formula with two** \$ **on each side**

 $\rightarrow$  For large/emphasized equations

$$
\overline{x} = \frac{1}{N} \sum_{i=1}^N x_i
$$

### **3.3. Large equations**

- Sometimes you do not want two **consecutive lines** of equations to be centered
	- You may want to **align** them based on a **common part** within the equations
- This should be done in an **aligned environment** (\$\begin{aligned}...\end{aligned}\$)
	- Place the **"&"** symbol where the equations should be aligned
	- And break a line using **"\\"**

```
$55\begin{aligned}
x & = (a + b) \times imes c \ \& = (a \times c) + (b \times c)\end{aligned}
$55
```

$$
x = (a + b) \times c
$$
  
=  $(a \times c) + (b \times c)$ 

#### **3.3. Large equations**

The same principle applies within cases **environment**

```
$ \\text{Med}(x) = \begin{cases} \text{cases} \end{cases}
 x[\frac{N+1}{2}] & \text{if } N \text{ is odd}\\frac{x[\frac{N}{2}]+x[\frac{N}{2}+1]}{2} & \text{if } N \text{ is even}
\end{cases}$$
```

$$
\text{Med}(x) = \left\{ \begin{matrix} x[\frac{N+1}{2}] & \text{if $N$ is odd} \\ \frac{x[\frac{N}{2}]+x[\frac{N}{2}+1]}{2} & \text{if $N$ is even} \end{matrix} \right.
$$

Note that the text **function** allows to write text without it being interpreted as mathematical letters:

$$
Mean(x) = \frac{1}{N} \sum_{i=1}^{N} x_i
$$

 $$$Mean(x)=\frac{1}{N}\sum_{i=1}^N x_i$   $$$ \text{Mean}(x)=\frac{1}{N}\sum_{i=1}^N x_i$ 

$$
\text{Mean}(x) = \frac{1}{N} \sum_{i=1}^N x_i
$$

### Practice

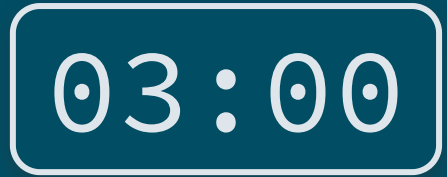

**1) Inside your .Rmd, reproduce the following mathematical expression**

 $Y_i = \overline{\alpha + \beta X_i + \varepsilon_i}$ 

**2) Then reproduce the following sentence**

 $\hat{Y}_i$  denote the fitted values of the model.

*You've got 3 minutes!*

**1) Inside your .Rmd, reproduce the following mathematical expression**

 $Y_i = \alpha + \beta \overline{X_i + \varepsilon_i}$ 

\$\$Y\_i = \alpha + \beta X\_i + \varepsilon\_i\$\$

**2) Then reproduce the following sentence**

 $\hat{Y}_i$  denote the fitted values of the model.

\$\hat{Y\_i}\$ denote the fitted values of the model.

### Overview

#### **1. Basic principles** ✔

1.1. What is R Markdown? 1.2. YAML header 1.3. Code chunks 1.4. Text formatting 1.5. Run and knit your code

#### **2. Useful features** ✔

- 2.1. Inline code
- 2.2. Tables
- 2.3. Preset themes
- 2.4. Report parameters

#### **3. LaTeX for equations** ✔

3.1. What is LaTeX? 3.2. LaTeX syntax 3.3. Large equations

#### **4. Wrap up!**

### 4. Wrap up!

#### **1. Three types of contents**

**YAML header** ➜

**Code chunks** ➜

**Text** ➜

#### title: "Report example"<br>author: "Louis Sirugue"  $\overline{3}$ date: "26/09/2021"  $\overline{4}$ output: html\_document  $-5$  $6 - 1$

 $8 \times ##$  Overview of the data

 $\overline{9}$ 

 $\overline{16}$ 17  $18$ 

#### $10 -$ ```{r cars} 11 # Omit if distance  $>= 100$ 12 cars <- cars [cars\$dist <  $100$ , ] 13 names(cars)  $14$  $dim(cars)$  $15$ c(mean(cars\$speed), mean(cars\$dist))

The dataset we consider contains two variables, speed and distance, and has `r  $dim(cars)[1]$  observations. The average speed value is 'r mean(cars\$speed)' and the average distance value is `r  $mean(cars\$ dist).

### Report example

**Louis Siruque** 

26/09/2021

 $\hat{\alpha} = +$ 

#### Overview of the data

# Omit if distance >= 100 cars  $\leftarrow$  cars[cars\$dist < 100, ] names (cars)

## [1] "speed" "dist"

dim(cars)

## [1] 49 2

c(mean(cars\$speed), mean(cars\$dist))

## [1] 15.22449 41.40816

The dataset we consider contains two variables, speed and distance, and has 49 observations. The average speed value is 15.2244898 and the average distance value is 41.4081633.

### 4. Wrap up!

### **2. Useful features**

➜ **Inline code** allows to include the output of some **R code within text areas** of your report

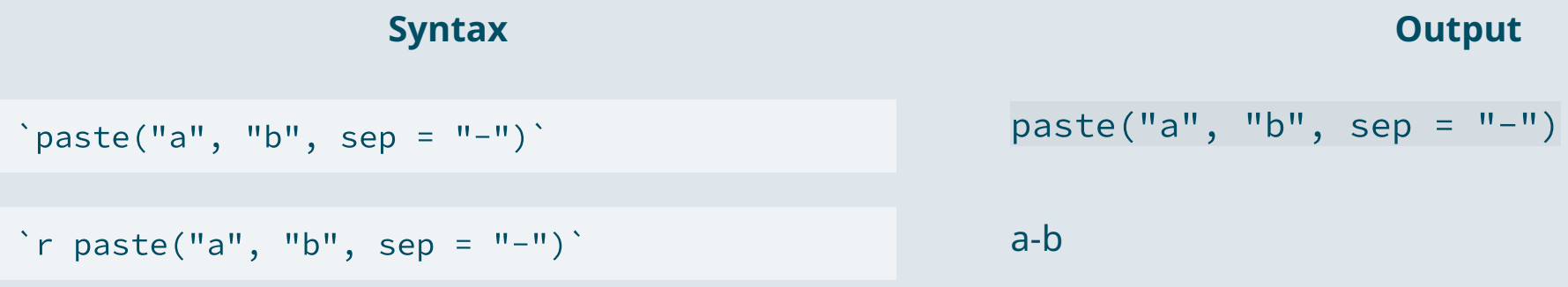

#### ➜ kable() for clean **html tables** and datatable() to navigate in **large tables**

kable(results\_table) datatable(results\_table)

### 4. Wrap up!

### **3. LaTeX for equations**

- $\emph{L}\!\emph{T}_{E}\!\emph{X}$  is a convenient way to display  $\bm{\mathsf{mathematical}}$  symbols and to structure  $\bm{\mathsf{equations}}$ The **syntax** is mainly based on **backslashes \ and braces {}**
- → What you **type** in the text area: \$x \neq \frac{\alpha \times \beta}{2}\$ → What is **rendered** when knitting the document:  $x \neq \frac{\alpha \times \beta}{2}$  $\overline{2}$

To **include** a **LaTeX equation** in R Markdown, you simply have to surround it with the **\$ sign**

#### **The mean formula with one** \$ **on each side**

- $\rightarrow$  For inline equations
- $\overline{x} = \frac{1}{N}\sum_{i=1}^N x_i$ 1  $\overline{N}$   $\angle i=1$   $\overline{u}$   $\overline{x}$  =

#### **The mean formula with two** \$ **on each side**

 $\rightarrow$  For large/emphasized equations

$$
\overline{x} = \frac{1}{N} \sum_{i=1}^N x_i
$$